## Quick Guide G7 - BaseBox 2

### Models: RB912UAG-2HPnD-OUT (BaseBox 2)

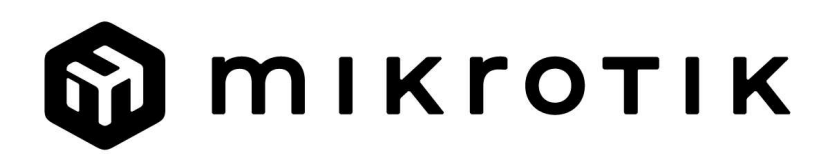

### EN - English - Quick Guide:

This device needs to be upgraded to RouterOS v7.10.1 or the latest version to ensure compliance with local authority regulations!

It is the end users' responsibility to follow local country regulations, including operation within legal frequency channels, output power, cabling requirements, and Dynamic Frequency Selection (DFS) requirements. All MikroTik radio devices must be professionally installed

This "BaseBox 2" series Quick Guide covers models: RB912UAG-2HPnD-OUT (BaseBox 2).

This is Wireless Network Device. You can find the product model name on the case label

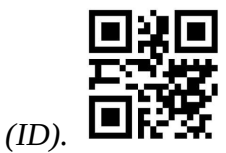

Please visit the user manual page on https://mt.lv/um for the full up-to-date user manual. Or scan the QR code with your mobile phone.

The most important technical specifications for this product can be found on the last page of this Quick Guide.

Technical specifications, brochures, and more info about products at https://mikrotik.com/products

Configuration manual for software in your language with additional information can be found at https://mt.lv/help

MikroTik devices are for professional use. If you do not have qualifications please seek a consultant https://mikrotik.com/consultants

Depending on the antenna used, you must set its gain. This is to ensure that EIRP meets the limit set by the local authorities. This is done in the WebFig Quickset menu.

First steps:

- Remove top cover;
- $\bullet$  Connect your antenna to the connectors;
- Open the bottom cover;
- $\bullet$  Connect Ethernet cable to the port;
- $\bullet$  Connect Ethernet cable to the PoE injector;
- $\bullet$  Connect the PoE injector to a PC;
- Connect included power adapter to the PoE;
- Download the configuration tool https://mt.lv/winbox;
- Open and connect to the device, the IP: 192.168.88.1, user name: *admin*, no password (or, for some models, check user and wireless passwords on the sticker);
- If an IP Address is not available, then open the Neighbors tab;
- **Connect using MAC address;**
- Download the latest RouterOS software from https://mikrotik.com/download;
- Choose MIPSBE packages, and save them to your PC;
- Open WinBox and upload downloaded packages, use a mouse and drag the file into any windows;
- Restart the device;
- Connect again and in the *QuickSet* menu set your Country, to apply country regulation settings;
- Set antenna gain, depending on what antenna is used;
- Secure your device and set a strong password. Safety Information:
- Before you work on any MikroTik equipment, be aware of the hazards involved with electrical circuitry and be familiar with standard practices for preventing accidents. The installer should be familiar with network structures, terms, and concepts.
- Use only the power supply and accessories approved by the manufacturer, and which can be found in the original packaging of this product.
- This equipment is to be installed by trained and qualified personnel, as per these installation instructions. The installer is responsible for making sure, that the Installation of the equipment is compliant with local and national electrical codes. Do not attempt to disassemble, repair, or modify the device.
- This product is intended to be mounted outdoors on a pole. Please read the mounting instructions carefully before beginning installation. Failure to use the correct hardware and configuration or to

follow the correct procedures could result in a hazardous situation for people and damage to the system.

- We cannot guarantee that no accidents or damage will occur due to the improper use of the device. Please use this product with care and operate at your own risk!
- In the case of device failure, please disconnect it from power. The fastest way to do so is by unplugging the power adapter from the power outlet.
- This is a Class A product. In a domestic environment, this product might cause radio interference in which case the user might be required to take adequate measures.

Exposure to Radio Frequency Radiation: This MikroTik equipment complies with the FCC, IC, and European Union radiation exposure limits set forth for an uncontrolled environment. This MikroTik device should be installed and operated no closer than 142 centimeters from your body, occupational user, or the general public.

Manufacturer: Mikrotikls SIA, Unijas 2, Riga, Latvia, LV1039.

### BG - Български. Бързо ръководство:

Това устройство трябва да бъде надстроено до RouterOS v7.10.1 или най-новата версия, за да се гарантира спазването на местните регулаторни разпоредби.

Крайните потребители са отговорни за спазването на местните разпоредби, включително работата в рамките на законни честотни канали, извеждане на продукция изисквания за захранване, окабеляване и изисквания за динамичен избор на честота (DFS). Всички радиоустройства на MikroTik трябва да бъдат професионално инсталиран.

Това "BaseBox 2" серия Бързо ръководство обхваща модели: RB912UAG-2HPnD-OUT (BaseBox 2).

Това е устройство за безжична мрежа. Можете да намерите името на модела на продукта

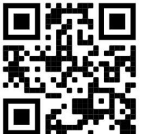

на етикета на регистъра (ID).

Моля, посетете страницата с ръководството за потребителя на https://mt.lv/um -bg за пълното актуализирано ръководство за употреба. Или сканирайте QR кода с мобилния си телефон.

Най-важните технически спецификации за този продукт могат да бъдат намерени на последната страница на това Кратко ръководство.

Технически спецификации, брошури и повече информация за продуктите на https://mikrotik.com/products

Ръководство за конфигуриране на софтуер на вашия език с допълнителна информация можете да намерите на https://mt.lv/help-bg

Устройствата MikroTik са за професионална употреба. Ако нямате квалификация, моля, потърсете консултант https://mikrotik.com/consultants

В зависимост от използваната антена, трябва да зададете нейното усилване. Това е за да се гарантира, че EIRP отговаря на ограничението, определено от местните власти. Това се прави в менюто за бърз набор Webfig.

#### Първи стъпки:

- Свалете горния капак;
- Свържете антената си към конекторите;
- Отворете долния капак;
- Свържете Ethernet кабел към порта;
- Свържете Ethernet кабел към PoE инжектора;
- Свържете PoE инжектора към компютър;
- Свържете включения захранващ адаптер към PoE;
- $\bullet$  Изтеглете инструмента за конфигурация https://mt.lv/winbox;
- Отворете и се свържете с устройството, IP: 192.168.88.1, потребителско име: admin, без парола (или, за някои модели, проверете потребителските и безжичните пароли на стикера);
- Ако IP адрес не е наличен, отворете раздела Neighbors;
- Свържете се с MAC адрес;
- Изтеглете най-новия софтуер на RouterOS от https://mikrotik.com/download;
- Изберете MIPSBE пакети и ги запишете на вашия компютър;
- Отворете WinBox и качете изтеглени пакети, използвайте мишка и плъзнете файла във всеки прозорец;
- Рестартирайте устройството;
- Свържете се отново и в менюто QuickSet задайте вашата страна, за да приложите настройките за регулиране на страната;
- Задайте усилване на антената, в зависимост от това каква антена се използва;
- Защитете устройството си и задайте силна парола. Информация за безопасност:
- Преди да работите с всяко оборудване на MikroTik, имайте предвид опасностите, свързани с електрическата верига, и се запознайте със стандартните практики за предотвратяване на злополуки. Инсталаторът трябва да е запознат с мрежовите структури, термини и понятия.
- Използвайте само захранването и аксесоари, одобрени от производителя, и които могат да бъдат намерено аз n оригиналната опаковка на този продукт.
- Това оборудване трябва да се монтира от обучен и квалифициран персонал съгласно тези инструкции за монтаж. Инсталаторът отговаря за това, че инсталирането на оборудването е в съответствие с местните и националните електрически кодове. Не се опитвайте да разглобявате, ремонтирате или модифицирате устройството.
- Този продукт е предназначен за монтиране на открито върху стълб. Моля, прочетете внимателно инструкциите за монтаж преди да започнете инсталирането. Ако не използвате подходящия хардуер и конфигурация или не спазвате правилните процедури, това може да доведе до опасна ситуация за хората и да повреди системата на системата.
- Не можем да гарантираме, че няма злополуки или повреди поради неправилна употреба на устройството. Моля, използвайте внимателно този продукт и работете на свой риск!
- В случай на повреда на устройството, моля, изключете го от захранването. Най-бързият начин да направите това е чрез изключване на захранващия адаптер от контакта.
- Това е продукт от клас А. В домашна среда този продукт може да причини радиосмущения, като в този случай от потребителя може да се изисква да предприеме адекватни мерки.

Излагане на радиочестотно излъчване: Това оборудване MikroTik отговаря на ограниченията за радиация на радиационната радиация FCC, IC и Европейския съюз, определени за неконтролирана среда. Това устройство MikroTik трябва да бъде инсталирано и експлоатирано на не по-малко от 142 сантиметра от вашето тяло, професионален потребител или широката общественост.

Производител: Mikrotikls SIA, Unijas 2, Рига, Латвия, LV1039.

### CS - Česko. Rychlý průvodce:

Toto zařízení musí být upgradováno na RouterOS v7.10.1 nebo na nejnovější verzi, aby bylo zajištěno dodržování předpisů místních úřadů.

Je odpovědností koncových uživatelů dodržovat místní předpisy, včetně provozu v rámci legálních frekvenčních kanálů, výstupů požadavky na napájení, kabeláž a dynamický výběr frekvence (DFS). Všechna rádiová zařízení MikroTik musí být profesionálně nainstalován.

Tento Stručný průvodce "BaseBox 2" zahrnuje modely: RB912UAG-2HPnD-OUT (BaseBox 2).

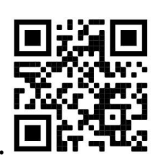

Toto je bezdrátové síťové zařízení. Název modelu produktu najdete na štítku případu (ID).

Úplnou aktuální uživatelskou příručku naleznete na stránce uživatelské příručky na adrese https://mt.lv/um-cs. Nebo naskenujte QR kód pomocí mobilního telefonu.

Nejdůležitější technické specifikace tohoto produktu najdete na poslední stránce tohoto rychlého průvodce.

Technické specifikace, brožury a další informace o produktech na adrese https://mikrotik.com/products

Konfigurační příručku pro software ve vašem jazyce s dalšími informacemi naleznete na adrese https://mt.lv/help-cs

Zařízení MikroTik jsou určena pro profesionální použití. Pokud nemáte kvalifikaci, vyhledejte konzultanta https://mikrotik.com/consultants

V závislosti na použité anténě musíte nastavit její zisk. Tím je zajištěno, že EIRP splňuje limit stanovený místními úřady. To se provádí v nabídce Webfig Quickset.

### První kroky:

- Sejměte horní kryt;
- Připojte anténu ke konektorům;
- Otevřete spodní kryt;
- Připojte ethernetový kabel k portu;
- Připojte ethernetový kabel k injektoru PoE;
- Připojte injektor PoE k počítači;
- Připojte dodaný napájecí adaptér k PoE;
- Stáhněte si konfigurační nástroj https://mt.lv/winbox;
- Otevřete a připojte se k zařízení, IP: 192.168.88.1, uživatelské jméno: *admin*, žádné heslo (nebo u některých modelů zkontrolujte uživatelské a bezdrátové heslo na štítku);
- Pokud IP adresa není k dispozici, otevřete kartu Neighbors;
- Připojit pomocí MAC adresy;
- Stáhněte si nejnovější software RouterOS z https://mikrotik.com/download;
- Vyberte si MIPSBE balíčky a uložte je do svého PC;
- Otevřete WinBox a nahrajte stažené balíčky, pomocí myši a přetáhněte soubor do všech oken;
- Restartujte zařízení;
- Připojte se znovu a v nabídce QuickSet nastavte svou zemi, abyste použili nastavení regulace země;
- Nastavte zisk antény v závislosti na použité anténě;
- Zabezpečte zařízení a nastavte silné heslo. Bezpečná informace:
- Než začnete pracovat na jakémkoli zařízení MikroTik, uvědomte si rizika spojená s elektrickými obvody a seznamte se se standardními postupy pro předcházení nehodám. Instalátor by měl být obeznámen se síťovými strukturami, termíny a koncepty.
- Používejte pouze napájení a příslušenství schválené výrobcem, které může být nalezeno v originálním balení tohoto produktu.
- Toto zařízení musí instalovat vyškolený a kvalifikovaný personál podle těchto pokynů k instalaci. Instalátor odpovídá za to, že instalace zařízení je v souladu s místními a národními elektrickými předpisy. Nepokoušejte se zařízení rozebírat, opravovat ani upravovat.
- Tento produkt je určen k montáži venku na sloup. Před zahájením instalace si pozorně přečtěte montážní pokyny. Pokud nepoužijete odpovídající hardware a konfiguraci nebo nebudete dodržovat správné postupy, může to mít za následek nebezpečnou situaci pro lidi a poškození systému.
- Nemůžeme zaručit, že v důsledku nesprávného používání zařízení nedojde k nehodám nebo poškození. Tento produkt používejte opatrně a používejte jej na vlastní nebezpečí!
- V případě poruchy zařízení jej prosím odpojte od napájení. Nejrychlejším způsobem je odpojení napájecího adaptéru ze zásuvky.
- Toto je produkt třídy A. V domácím prostředí může tento produkt způsobit rádiové rušení. V takovém případě může být uživatel požádán, aby přijal odpovídající opatření.

Vystavení vysokofrekvenčnímu záření: Toto zařízení MikroTik splňuje limity pro ozáření FCC, IC a Evropské unie stanovené pro nekontrolované prostředí. Toto zařízení MikroTik by mělo být instalováno a provozováno ne dále než 142 centimetrů od těla, profesionálního uživatele nebo široké veřejnosti.

Výrobce: Mikrotikls SIA, Unijas 2, Riga, Lotyšsko, LV1039.

### DA - Dansk. Hurtig guide:

Denne enhed skal opgraderes til RouterOS v7.10.1 eller den nyeste version for at sikre overholdelse af lokale myndigheders regler.

Det er slutbrugerens ansvar at følge lokale landes regler, herunder drift inden for lovlige frekvenskanaler, output strøm, kablingskrav og DFS-krav (Dynamic Frequency Selection). Alle MikroTik-radioenheder skal være professionelt installeret.

Denne "BaseBox 2" -serie hurtigguide dækker modeller: RB912UAG-2HPnD-OUT (BaseBox 2).

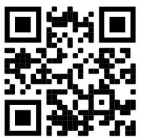

Dette er trådløs netværksenhed. Du kan finde produktmodelnavnet på sagetiketten (ID).

Besøg siden med brugermanualen på https://mt.lv/um -da for den fulde ajourførte brugermanual. Eller skan QR-koden med din mobiltelefon.

De vigtigste tekniske specifikationer for dette produkt findes på den sidste side i denne hurtigvejledning.

Tekniske specifikationer, brochurer og mere info om produkter på https://mikrotik.com/products

Konfigurationsvejledning til software på dit sprog med yderligere oplysninger kan findes på https://mt.lv/help-da

MikroTik-enheder er til professionel brug. Hvis du ikke har kvalifikationer, bedes du kontakte en konsulent https://mikrotik.com/consultants

Afhængigt af den anvendte antenne skal du indstille dens forstærkning. Dette er for at sikre, at EIRP overholder den grænse, der er fastsat af de lokale myndigheder. Dette gøres i Webfig Quickset-menuen.

#### Første trin:

- Fjern topdækslet;
- Slut din antenne til stikkene;
- Åbn bunddækslet;
- Tilslut Ethernet-kabel til porten;
- Tilslut Ethernet-kabel til PoE-injektoren;
- Tilslut PoE-injektoren til en pc;
- Tilslut den medfølgende strømadapter til PoE;
- Download konfigurationsværktøjet https://mt.lv/winbox;
- Åbn og opret forbindelse til enheden, IP: 192.168.88.1, brugernavn: admin, ingen adgangskode (eller, for nogle modeller, tjek bruger- og trådløs adgangskoder på mærkaten);
- Hvis en IP-adresse ikke er tilgængelig, skal du åbne fanen Neighbors;
- Opret forbindelse ved hjælp af MAC-adresse;
- Download den nyeste RouterOS-software fra https://mikrotik.com/download;
- Vælg MIPSBE-pakker, og gem dem på din pc;
- Åbn WinBox og upload downloadede pakker, brug en mus og træk filen ind i ethvert vindue;
- Genstart enheden:
- Opret forbindelse igen, og indstil dit land i QuickSet- menuen for at anvende indstillinger for landegulering;
- Indstil antenneforstærkning, afhængigt af hvilken antenne der bruges;
- Sikker din enhed, og indstil en stærk adgangskode. Sikkerhedsoplysninger:
- Inden du arbejder med MikroTik-udstyr, skal du være opmærksom på farerne i forbindelse med elektriske kredsløb og kende almindelig praksis til forebyggelse af ulykker. Installationsprogrammet skal være bekendt med netværksstrukturer, vilkår og koncepter.
- Brug kun strømforsyningen og tilbehør godkendt af producenten, og som kan være fundet i den originale emballage af dette produkt.
- Dette udstyr skal installeres af uddannet og kvalificeret personale i henhold til disse installationsinstruktioner. Installatøren er ansvarlig for at sikre, at installationen af udstyret er i overensstemmelse med lokale og nationale elektriske koder. Forsøg ikke at adskille, reparere eller ændre enheden.
- Dette produkt er beregnet til at blive monteret udendørs på en stang. Læs monteringsvejledningen omhyggeligt, inden installationen påbegyndes. Undladelse af at bruge den korrekte hardware og konfiguration eller at følge de korrekte procedurer kan resultere i en farlig situation for mennesker og skade på syste m.
- Vi kan ikke garantere, at der ikke vil ske ulykker eller skader på grund af forkert brug af enheden. Brug dette produkt med omhu og betjen det på egen risiko!
- I tilfælde af fejl på enheden skal du frakoble det fra strømmen. Den hurtigste måde at gøre det er ved at tage stikket ud af stikkontakten.
- Dette er et klasse A-produkt. I et hjemligt miljø kan dette produkt forårsage radiointerferens, i hvilket tilfælde brugeren muligvis skal træffe passende foranstaltninger.

Eksponering for radiofrekvensstråling: Dette MikroTik-udstyr overholder FCC, IC og EU's strålingseksponeringsgrænser, der er fastsat for et ukontrolleret miljø. Denne MikroTik-enhed skal installeres og betjenes ikke nærmere 142 centimeter fra din krop, erhvervsbruger eller offentligheden.

Producent: Mikrotikls SIA, Unijas 2, Riga, Letland, LV1039.

### DE - Deutsche. Kurzanleitung:

Dieses Gerät muss auf RouterOS v7.10.1 oder die neueste Version aktualisiert werden, um die Einhaltung der örtlichen behördlichen Vorschriften zu gewährleisten.

Es liegt in der Verantwortung des Endbenutzers, die örtlichen Vorschriften zu befolgen, einschließlich des Betriebs innerhalb der gesetzlichen Frequenzkanäle und der Ausgabe Anforderungen an Stromversorgung, Verkabelung und dynamische Frequenzauswahl (Dynamic Frequency Selection, DFS). Alle MikroTik Funkgeräte müssen professionell installiert.

Diese Kurzanleitung der "BaseBox 2" -Serie behandelt die folgenden Modelle: RB912UAG-2HPnD-OUT (BaseBox 2).

Dies ist ein drahtloses Netzwerkgerät. Den Produktmodellnamen finden Sie auf dem

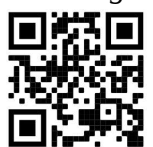

Gehäuseaufkleber (ID).

Bitte besuchen Sie die Seite mit dem Benutzerhandbuch unter https://mt.lv/um-de, um das vollständige und aktuelle Benutzerhandbuch zu erhalten. Oder scannen Sie den QR-Code mit Ihrem Handy.

Die wichtigsten technischen Daten für dieses Produkt finden Sie auf der letzten Seite dieser Kurzanleitung.

Technische Spezifikationen, Broschüren und weitere Informationen zu Produkten finden Sie unter https://mikrotik.com/products

Das Konfigurationshandbuch für Software in Ihrer Sprache mit zusätzlichen Informationen finden Sie unter https://mt.lv/help -de

MikroTik-Geräte sind für den professionellen Einsatz bestimmt. Wenn Sie keine Qualifikationen haben, suchen Sie bitte einen Berater https://mikrotik.com/consultants

Abhängig von der verwendeten Antenne müssen Sie die Verstärkung einstellen. Dies soll sicherstellen, dass EIRP die von den lokalen Behörden festgelegten Grenzwerte einhält. Dies erfolgt im Webfig-Quickset-Menü.

#### Erste Schritte:

- Entfernen Sie die obere Abdeckung;
- Schließen Sie Ihre Antenne an die Anschlüsse an;
- Öffnen Sie die untere Abdeckung;
- Schließen Sie das Ethernet-Kabel an den Port an;
- Schließen Sie das Ethernet-Kabel an den PoE-Injektor an;
- Schließen Sie den PoE-Injektor an einen PC an;
- Schließen Sie das mitgelieferte Netzteil an den PoE an;
- Laden Sie das Konfigurationstool https://mt.lv/winbox herunter;
- Öffnen Sie das Gerät und stellen Sie eine Verbindung zum Gerät her. IP: 192.168.88.1, Benutzername: admin, kein Kennwort (oder überprüfen Sie bei einigen Modellen die Benutzer- und WLAN-Passwörter auf dem Aufkleber);
- Wenn keine IP-Adresse verfügbar ist, öffnen Sie die Registerkarte Neighbors;
- Verbindung über MAC-Adresse herstellen;
- Laden Sie die neueste RouterOS-Software von https://mikrotik.com/download herunter;
- Wählen Sie MIPSBE-Pakete und speichern Sie sie auf Ihrem PC;
- Öffnen Sie WinBox und laden Sie heruntergeladene Pakete hoch, verwenden Sie eine Maus und ziehen Sie die Datei in ein beliebiges Fenster;
- Starten Sie das Gerät neu;
- Stellen Sie erneut eine Verbindung her und stellen Sie im QuickSet- Menü Ihr Land ein, um die Länderregulierungseinstellungen anzuwenden;
- Stellen Sie den Antennengewinn ein, je nachdem, welche Antenne verwendet wird;
- Sichern Sie Ihr Gerät und legen Sie ein sicheres Passwort fest. Sicherheitsinformation:
- Machen Sie sich vor Arbeiten an MikroTik-Geräten mit den Gefahren elektrischer Schaltkreise vertraut und machen Sie sich mit den üblichen Vorgehensweisen zur Unfallverhütung vertraut. Der Installateur sollte mit den Netzwerkstrukturen, Begriffen und Konzepten vertraut sein.
- Verwenden Sie nur das Netzteil und vom Hersteller zugelassenes Zubehör, und das kann sein gefunden In der Originalverpackung dieses Produkts.
- Dieses Gerät muss von geschultem und qualifiziertem Personal gemäß dieser Installationsanleitung installiert werden. Der Installateur ist dafür verantwortlich, sicherzustellen, dass die Installation des Geräts den örtlichen und nationalen Vorschriften für elektrische Geräte entspricht. Versuchen Sie nicht, das Gerät zu zerlegen, zu reparieren oder zu modifizieren.
- Dieses Produkt ist für die Montage im Freien an einer Stange vorgesehen. Bitte lesen Sie die Montageanleitung sorgfältig durch, bevor Sie mit der Installation beginnen. Wenn Sie die richtige Hardware und Konfiguration nicht verwenden oder die richtigen Verfahren nicht befolgen, kann dies zu einer gefährlichen Situation für Personen und zur Beschädigung des Systems führen.
- Wir können nicht garantieren, dass durch unsachgemäßen Gebrauch des Geräts keine Unfälle oder Schäden entstehen. Bitte verwenden Sie dieses Produkt mit Vorsicht und betreiben Sie es auf eigenes Risiko!
- Im Falle eines Gerätefehlers trennen Sie das Gerät bitte von der Stromversorgung. Der schnellste Weg, dies zu tun, besteht darin, den Netzadapter aus der Steckdose zu ziehen.
- Dies ist ein Produkt der Klasse A. In einer häuslichen Umgebung kann dieses Produkt Funkstörungen verursachen. In diesem Fall muss der Benutzer möglicherweise geeignete Maßnahmen ergreifen. Exposition gegenüber hochfrequenter Strahlung: Dieses MikroTik-Gerät entspricht den FCC-, ICund EU-Grenzwerten für die Strahlenexposition in unkontrollierten Umgebungen. Dieses MikroTik-Gerät sollte nicht näher als 142 Zentimeter von Ihrem Körper, berufsmäßigen Verwender oder der Öffentlichkeit entfernt installiert und betrieben werden.

Hersteller: Mikrotikls SIA, Unijas 2, Riga, Lettland, LV1039.

### EL - Ελληνικά. Γρήγορος οδηγός:

Αυτή η συσκευή πρέπει να αναβαθμιστεί στο RouterOS v7.10.1 ή την τελευταία έκδοση για να διασφαλιστεί η συμμόρφωση με τους κανονισμούς της τοπικής αυτοδιοίκησης.

Είναι ευθύνη των τελικών χρηστών να ακολουθούν τους τοπικούς κανονισμούς των χωρών, συμπεριλαμβανομένης της λειτουργίας εντός των νόμιμων καναλιών συχνότητας, της παραγωγής ισχύ, απαιτήσεις καλωδίωσης και απαιτήσεις δυναμικής επιλογής συχνότητας (DFS). Όλες οι ασύρματες συσκευές MikroTik πρέπει να είναι επαγγελματικά εγκατεστημένο.

Αυτός ο γρήγορος οδηγός σειράς "BaseBox 2" καλύπτει τα μοντέλα: RB912UAG-2HPnD-OUT (BaseBox 2).

Αυτή είναι η ασύρματη συσκευή δικτύου. Μπορείτε να βρείτε το όνομα του μοντέλου προϊόντος στην

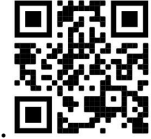

ετικέτα της θήκης (ID).

Επισκεφτείτε τη σελίδα του εγχειριδίου χρήστη στο https://mt.lv/um -el για το πλήρες ενημερωμένο εγχειρίδιο χρήσης. Ή να σαρώσετε τον κωδικό QR με το κινητό σας τηλέφωνο.

Οι πιο σημαντικές τεχνικές προδιαγραφές για αυτό το προϊόν βρίσκονται στην τελευταία σελίδα αυτού του γρήγορου οδηγού.

Τεχνικές προδιαγραφές, φυλλάδια και περισσότερες πληροφορίες για τα προϊόντα στη διεύθυνση https://mikrotik.com/products

Το εγχειρίδιο διαμόρφωσης για λογισμικό στη γλώσσα σας με πρόσθετες πληροφορίες βρίσκεται στη διεύθυνση https://mt.lv/help -el

Οι συσκευές MikroTik προορίζονται για επαγγελματική χρήση. Εάν δεν έχετε τα προσόντα παρακαλώ ζητήστε έναν σύμβουλο https://mikrotik.com/consultants

Ανάλογα με την κεραία που χρησιμοποιείται, πρέπει να ρυθμίσετε το κέρδος. Με τον τρόπο αυτό διασφαλίζεται ότι το EIRP πληροί το όριο που έχουν οριστεί από τις τοπικές αρχές. Αυτό γίνεται στο μενού Webfig Quickset.

#### Πρώτα βήματα:

- Αφαιρέστε το επάνω κάλυμμα;
- Συνδέστε την κεραία στις υποδοχές;
- Ανοίξτε το κάτω κάλυμμα;
- Συνδέστε το καλώδιο Ethernet στη θύρα;
- Συνδέστε το καλώδιο Ethernet στον εγχυτήρα PoE;
- Συνδέστε τον εγχυτήρα PoE σε έναν υπολογιστή;
- Συνδέστε τον προσαρμογέα τροφοδοσίας που περιλαμβάνεται στο PoE;
- Κατεβάστε το εργαλείο διαμόρφωσης https://mt.lv/winbox
- Ανοίξτε και συνδεθείτε στη συσκευή, η διεύθυνση IP: 192.168.88.1, όνομα χρήστη: admin, χωρίς κωδικό πρόσβασης (ή, για ορισμένα μοντέλα, ελέγξτε τους κωδικούς πρόσβασης χρήστη και ασύρματου δικτύου στο αυτοκόλλητο);
- Εάν μια διεύθυνση IP δεν είναι διαθέσιμη, ανοίξτε την καρτέλα " Neighbors";
- Συνδεθείτε χρησιμοποιώντας τη διεύθυνση MAC;
- Κατεβάστε το πιο πρόσφατο λογισμικό RouterOS από το https://mikrotik.com/download
- Επιλέξτε πακέτα MIPSBE και αποθηκεύστε τα στον υπολογιστή σας;
- Ανοίξτε το WinBox και ανεβάστε τα πακέτα που έχετε λάβει, χρησιμοποιήστε ένα ποντίκι και σύρετε το αρχείο σε οποιοδήποτε παράθυρο;
- Επανεκκινήστε τη συσκευή;
- Συνδεθείτε ξανά και στο μενού QuickSet ορίστε τη χώρα σας, για να εφαρμόσετε ρυθμίσεις ρύθμισης χώρας;
- Ορίστε κέρδος κεραίας, ανάλογα με την κεραία που χρησιμοποιείται;
- Ασφαλίστε τη συσκευή σας και ορίστε έναν ισχυρό κωδικό πρόσβασης. Οδηγίες ασφαλείας:
- Πριν να εργαστείτε σε οποιοδήποτε εξοπλισμό MikroTik, να είστε ενήμεροι για τους κινδύνους που σχετίζονται με τα ηλεκτρικά κυκλώματα και να είστε εξοικειωμένοι με τις συνήθεις πρακτικές για την πρόληψη ατυχημάτων. Ο εγκαταστάτης πρέπει να είναι εξοικειωμένος με τις δομές, τους όρους και τις έννοιες του δικτύου.
- Χρησιμοποιήστε μόνο την παροχή ρεύματος και αξεσουάρ που έχουν εγκριθεί από τον κατασκευαστή και ποια μπορεί να είναι βρέθηκαν στην αρχική συσκευασία αυτού του προϊόντος.
- Αυτός ο εξοπλισμός πρέπει να εγκατασταθεί από εκπαιδευμένο και ειδικευμένο προσωπικό, σύμφωνα με αυτές τις οδηγίες εγκατάστασης. Ο εγκαταστάτης είναι υπεύθυνος για τη διασφάλιση της συμμόρφωσης της εγκατάστασης του εξοπλισμού με τους τοπικούς και εθνικούς ηλεκτρικούς κώδικες. Μην επιχειρήσετε να αποσυναρμολογήσετε, να επιδιορθώσετε ή να τροποποιήσετε τη συσκευή.
- Το προϊόν αυτό προορίζεται να τοποθετηθεί σε εξωτερικό χώρο σε έναν πόλο. Παρακαλούμε διαβάστε προσεκτικά τις οδηγίες εγκατάστασης πριν ξεκινήσετε την εγκατάσταση. Η αδυναμία χρήσης του υλικού και των ρυθμίσεων διόρθωσης ή η τήρηση των σωστών διαδικασιών μπορεί να οδηγήσει σε επικίνδυνη κατάσταση για τους ανθρώπους και βλάβες στο σύστημα.
- Δεν μπορούμε να εγγυηθούμε ότι δεν θα προκύψουν ατυχήματα ή ζημιές εξαιτίας της ακατάλληλης χρήσης της συσκευής. Χρησιμοποιείτε αυτό το προϊόν με προσοχή και λειτουργείτε με δική σας ευθύνη!
- Σε περίπτωση βλάβης της συσκευής, αποσυνδέστε την από την τροφοδοσία. Ο ταχύτερος τρόπος είναι να αποσυνδέσετε το τροφοδοτικό από την πρίζα.
- Πρόκειται για προϊόν κλάσης Α. Σε οικιακό περιβάλλον, αυτό το προϊόν μπορεί να προκαλέσει ραδιοπαρεμβολές, οπότε ενδέχεται να χρειαστεί να ληφθούν τα κατάλληλα μέτρα από τον χρήστη. Έκθεση σε ακτινοβολία ραδιοσυχνοτήτων: Αυτός ο εξοπλισμός MikroTik συμμορφώνεται με τα όρια έκθεσης ακτινοβολίας FCC, IC και Ευρωπαϊκής Ένωσης που καθορίζονται για ανεξέλεγκτο περιβάλλον. Αυτή η συσκευή MikroTik πρέπει να εγκατασταθεί και να λειτουργήσει σε απόσταση μικρότερη από 142 εκατοστά από το σώμα σας, το επαγγελματικό χρήστη ή το ευρύ κοινό.

Κατασκευαστής: Mikrotikls SIA, Unijas 2, Ρίγα, Λετονία, LV1039.

### ES - Español. Guía rápida:

Este dispositivo debe actualizarse a RouterOS v7.10.1 o la última versión para garantizar el cumplimiento de las regulaciones de las autoridades locales.

Es responsabilidad del usuario final seguir las regulaciones locales del país, incluida la operación dentro de los canales legales de frecuencia, salida alimentación, requisitos de cableado y requisitos de selección de frecuencia dinámica (DFS). Todos los dispositivos de radio MikroTik deben ser instalado profesionalmente

Esta guía rápida de la serie "BaseBox 2" cubre los modelos: RB912UAG-2HPnD-OUT (BaseBox 2).

Este es un dispositivo de red inalámbrica. Puede encontrar el nombre del modelo del producto en la

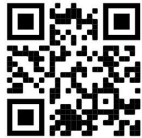

etiqueta del caso (ID).

Visite la página del manual del usuario en https://mt.lv/um-es para obtener el manual del usuario actualizado. O escanee el código QR con su teléfono móvil.

Las especificaciones técnicas más importantes de este producto se pueden encontrar en la última página de esta Guía rápida.

Especificaciones técnicas, folletos y más información sobre productos en https://mikrotik.com/products

Puede encontrar el manual de configuración del software en su idioma con información adicional en https://mt.lv/help-es

Los dispositivos MikroTik son para uso profesional. Si no tiene calificaciones, busque un consultor https://mikrotik.com/consultants

Dependiendo de la antena utilizada, debe establecer su ganancia. Esto es para garantizar que el PIRE cumpla con el límite establecido por las autoridades locales. Esto se hace en el menú Webfig Quickset.

#### Primeros pasos:

- Retire la cubierta superior;
- Conecte su antena a los conectores:
- Abra la tapa inferior;
- Conecte el cable Ethernet al puerto;
- Conecte el cable Ethernet al inyector PoE;
- Conecte el inyector PoE a una PC;
- Conecte el adaptador de corriente incluido al PoE;
- Descargue la herramienta de configuración https://mt.lv/winbox
- Abra y conecte al dispositivo, la IP: 192.168.88.1, nombre de usuario: admin, sin contraseña (o, para algunos modelos, verifique las contraseñas de usuario e inalámbricas en la etiqueta);
- Si una dirección IP no está disponible, abra la pestaña Neighbors;
- Conéctese usando la dirección MAC:
- Descargue el último software RouterOS de https://mikrotik.com/download
- Elija los paquetes MIPSBE y guárdelos en su PC;
- Abra WinBox y cargue los paquetes descargados, use un mouse y arrastre el archivo a cualquier ventana;
- Reiniciar el dispositivo;
- Conéctese nuevamente y en el menú QuickSet configure su país, para aplicar la configuración de la regulación del país;
- Establezca la ganancia de antena, dependiendo de qué antena se use;
- Asegure su dispositivo y establezca una contraseña segura. Información de seguridad:
- Antes de trabajar en cualquier equipo MikroTik, tenga en cuenta los riesgos relacionados con los circuitos eléctricos y familiarícese con las prácticas estándar para prevenir accidentes. El instalador debe estar familiarizado con las estructuras de red, los términos y los conceptos.
- Use solo la fuente de alimentación y accesorios aprobados por el fabricante, y que pueden ser encontró En el embalaje original de este producto.
- Este equipo debe ser instalado por personal capacitado y calificado, según estas instrucciones de instalación. El instalador es responsable de asegurarse de que la instalación del equipo cumpla con los códigos eléctricos locales y nacionales. No intente desmontar, reparar o modificar el dispositivo.
- Este producto está diseñado para montarse en exteriores en un poste. Lea atentamente las instrucciones de montaje antes de comenzar la instalación. Si no se utiliza el hardware y la configuración correctos o no se siguen los procedimientos correctos, se podrían producir situaciones peligrosas para las personas y daños en el sistema.
- No podemos garantizar que no ocurran accidentes o daños debido al uso incorrecto del dispositivo. ¡Utilice este producto con cuidado y opere bajo su propio riesgo!
- En caso de falla del dispositivo, desconéctelo de la alimentación. La forma más rápida de hacerlo es desconectando el adaptador de alimentación de la toma de corriente.
- Este es un producto de clase A. En un entorno doméstico, este producto puede causar interferencias de radio, en cuyo caso el usuario deberá tomar las medidas adecuadas. Exposición a la radiación de radiofrecuencia: este equipo MikroTik cumple con los límites de exposición a la radiación de la FCC, IC y la Unión Europea establecidos para un entorno no controlado. Este dispositivo MikroTik debe instalarse y operarse a no menos de 142 centímetros de su cuerpo, usuario profesional o público en general.

Fabricante: Mikrotikls SIA, Unijas 2, Riga, Letonia, LV1039.

### Información México:

Rango de frecuencia (potencia de salida máxima): 2400-2483.5 MHz (30 dBm). Los canales de frecuencia disponibles pueden variar según el modelo y la certificación del producto.

Número de Certificado de Homologación (IFT): Ver la etiqueta del producto.

EFICIENCIA ENERGETICA CUMPLE CON LA NOM-029-ENER-2017.

La operacion de este equipo esta sujeta a las siguientes dos condiciones:

- Es posible que este equipo o dispositivo no cause interferencia perjudicial y.
- Este equipo debe aceptar cualquier interferencia, incluyendo la que pueda causar su operacion no deseada.

Fabricante: Mikrotikls SIA, Unijas 2, Riga, LV-1039, Latvia.

País De Origen: Letonia; Lituania; China (Republica Popular); Estados Unidos De America; Mexico.

Por favor contacte a su distribuidor local para preguntas regionales específicas. La lista de importadores se puede encontrar en nuestra página de inicio – https://mikrotik.com/buy/latinamerica/mexico.

### ET - Eestlane. Kiirjuhend:

Kohaliku omavalitsuse eeskirjade järgimise tagamiseks tuleb see seade uuendada versioonile RouterOS v7.10.1 või uusimale versioonile.

Lõppkasutajate kohustus on järgida kohaliku riigi seadusi, sealhulgas toimimist seaduslikes sageduskanalites, väljund võimsus, kaabeldusnõuded ja dünaamilise sageduse valiku (DFS) nõuded. Kõik MikroTiku raadioseadmed peavad olema professionaalselt paigaldatud.

See "BaseBox 2" seeria lühijuhend hõlmab mudeleid: RB912UAG-2HPnD-OUT (BaseBox 2).

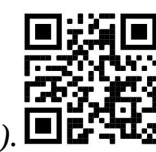

See on traadita võrguseade. Toote mudeli nime leiate kohvri sildilt (ID).

Täieliku ja värske kasutusjuhendi saamiseks külastage kasutusjuhendit lehel https://mt.lv/um -et. Või skannige oma mobiiltelefoniga QR-koodi.

Selle toote kõige olulisemad tehnilised andmed leiate selle kiirjuhendi viimaselt lehelt.

Tehnilised kirjeldused, brošüürid ja lisateave toodete kohta leiate aadressilt https://mikrotik.com/products

Teie keeles oleva tarkvara konfiguratsioonijuhend koos lisateabega leiate aadressilt https://mt.lv/helpet

MikroTik seadmed on mõeldud professionaalseks kasutamiseks. Kui teil pole kvalifikatsiooni, pöörduge konsultandi poole https://mikrotik.com/consultants

Sõltuvalt kasutatavast antennist peate määrama selle võimenduse. Selle eesmärk on tagada, et EIRP vastaks kohalike omavalitsuste seatud piirmääradele. Seda tehakse menüüs Webfig Quickset.

#### Esimesed sammud:

- Eemaldage ülemine kate;
- Ühendage antenn pistikutega;
- Avage alumine kaas;
- Ühendage Etherneti kaabel pordiga;
- Ühendage Etherneti kaabel PoE-injektoriga;
- Ühendage PoE-injektor arvutiga;
- Ühendage kaasasolev toiteadapter PoE-ga;
- Laadige alla seadistusriist https://mt.lv/winbox;
- Avage ja ühendage seade, IP: 192.168.88.1, kasutajanimi: *admin*, parool puudub (või mõne mudeli puhul kontrollige kasutaja ja traadita ühenduse paroole kleebiselt);
- Kui IP-aadress pole saadaval, avage vahekaart Neighbors;
- Ühendage MAC-aadressi abil;
- Laadige alla uusim RouterOS tarkvara saidilt https://mikrotik.com/download;
- Valige MIPSBE paketid ja salvestage need arvutisse;
- Avage WinBox ja laadige alla laaditud paketid üles, kasutage hiirt ja lohistage fail suvalisse akendesse;
- Taaskäivitage seade;
- Ühendage uuesti ja seadistage QuickSet menüüs riik, et rakendada riigi regulatsioonisätteid;
- Seadke antenni võimendus sõltuvalt kasutatavast antennist;
- Turvaldage seade ja määrake kindel parool. Ohutusteave:
- Enne kui töötate mõne MikroTiku seadmega, tutvuge elektriskeemidega kaasnevate ohtudega ja tutvuge õnnetuste vältimise tavapraktikaga. Installer peaks tundma võrgustruktuure, termineid ja kontseptsioone.
- Kasutage ainult toiteallikat ja tootja poolt heaks kiidetud lisaseadmed, mis võivad olla leitud ma olen selle toote originaalpakendis.
- Need seadmed peavad paigaldama väljaõppinud ja kvalifitseeritud töötajad vastavalt käesolevatele paigaldusjuhistele. Paigaldaja vastutab selle eest, et seadmed paigaldataks vastavalt kohalikele ja riiklikele elektriseadustele. Ärge üritage seadet lahti võtta, remontida ega modifitseerida.
- See toode on ette nähtud paigaldamiseks välistingimustele. Enne paigaldamise alustamist lugege hoolikalt paigaldusjuhendit. Parandatud riistvara ja konfiguratsiooni kasutamata jätmine või õigete toimingute järgimata jätmine võib põhjustada inimestele ohtliku olukorra ja süsteemi kahjustada.
- Me ei saa garanteerida, et seadme ebaõige kasutamise tõttu ei juhtu õnnetusi ega kahjustusi. Kasutage seda toodet ettevaatlikult ja tegutsege omal vastutusel!
- Seadme rikke korral eraldage see vooluvõrgust. Kiireim viis selleks on toiteadapteri pistikupesast lahti ühendamine.
- See on A-klassi toode. Koduses keskkonnas võib see toode põhjustada raadiohäireid, sel juhul võidakse kasutajalt nõuda asjakohaste meetmete võtmist.

Raadiosagedusliku kiirgusega kokkupuude: see MikroTik seade vastab FCC, IC ja Euroopa Liidu kiirguskontrolli piirnormidele, mis on kehtestatud kontrollimatu keskkonna jaoks. Seda MikroTiku seadet tuleks paigaldada ja kasutada mitte kaugemal kui 142 sentimeetrit kehast, tööga seotud kasutajast või üldsusest.

Tootja: Mikrotikls SIA, Unijas 2, Riia, Läti, LV1039.

### FI - Suomalainen. Pikaopas:

Tämä laite on päivitettävä RouterOS v7.10.1 -versioon tai uusimpaan versioon, jotta varmistetaan paikallisviranomaisten määräysten noudattaminen.

Loppukäyttäjien vastuulla on noudattaa paikallisia maalakeja, mukaan lukien toiminta laillisilla taajuuskanavilla, lähtö teho, kaapelointivaatimukset ja dynaamisen taajuuden valinnan (DFS) vaatimukset. Kaikkien MikroTik-radiolaitteiden on oltava ammattimaisesti asennettu.

Tämä "BaseBox 2" -sarjan pikaopas kattaa mallit: RB912UAG-2HPnD-OUT (BaseBox 2).

Tämä on langaton verkkolaite. Tuotemallin nimi löytyy kotelon etiketistä (ID).

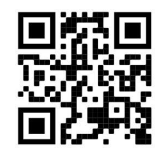

Katso täydelliset ja ajantasaiset käyttöohjeet sivulta https://mt.lv/um-fi Tai skannaa QR-koodi matkapuhelimellasi.

Tämän tuotteen tärkeimmät tekniset tiedot ovat tämän pikaoppaan viimeisellä sivulla.

Tekniset tiedot, esitteet ja lisätietoja tuotteista osoitteessa https://mikrotik.com/products

Kielelläsi olevien ohjelmistojen määritysoppaat, joissa on lisätietoja, ovat osoitteessa https://mt.lv/help -fi

MikroTik-laitteet on tarkoitettu ammattikäyttöön. Jos sinulla ei ole pätevyyttä, ota yhteys konsulttiin https://mikrotik.com/consultants

Käytettävän antennin mukaan sinun on asetettava sen vahvistus. Tällä varmistetaan, että EIRP noudattaa paikallisten viranomaisten asettamia rajoituksia. Tämä tehdään Webfig Quickset -valikossa.

#### Ensiaskeleet:

- Poista yläkansi;
- Kytke antenni liittimiin;
- Avaa pohjakansi;
- Kytke Ethernet-kaapeli porttiin;
- Kytke Ethernet-kaapeli PoE-injektoriin;
- Kytke PoE-injektori tietokoneeseen;
- Kytke mukana toimitettu virtalähde PoE: hen;
- Lataa määritystyökalu https://mt.lv/winbox;
- Avaa ja muodosta yhteys laitteeseen, IP: 192.168.88.1, käyttäjänimi: järjestelmänvalvoja, ei salasanaa (tai joissakin malleissa tarkista käyttäjän ja langattoman verkon salasanat tarrasta);
- Jos IP-osoitetta ei ole saatavana, avaa Naapurit- välilehti;
- Yhdistä MAC-osoitteen avulla;
- Lataa uusin RouterOS-ohjelmisto osoitteesta https://mikrotik.com/download;
- Valitse MIPSBE-paketit ja tallenna ne tietokoneellesi;
- Avaa WinBox ja lähetä ladatut paketit, käytä hiirtä ja vedä tiedosto mihin tahansa ikkunaan;
- Käynnistä laite uudelleen;
- Yhdistä uudelleen ja aseta maasi QuickSet- valikossa, jotta voit käyttää maan sääntelyasetuksia;
- Aseta antennin vahvistus käytetyn antennin mukaan;
- Suojaa laite ja aseta vahva salasana. Turvallisuustieto:
- Ennen kuin työskentelet MikroTik-laitteiden kanssa, ole tietoinen sähköpiiriin liittyvistä vaaroista ja perehdy vakiintuneisiin käytäntöihin onnettomuuksien estämiseksi. Asentajan tulee tuntea verkkorakenteet, termit ja käsitteet.
- Käytä vain virtalähdettä ja valmistajan hyväksymät lisävarusteet, jotka voivat olla löydetty Olen tämän tuotteen alkuperäispakkaus.
- Tämän laitteen saa asentaa koulutettu ja pätevä henkilöstö näiden asennusohjeiden mukaisesti. Asentajan on varmistettava, että laitteen asennus on paikallisten ja kansallisten sähkömääräysten mukainen. Älä yritä purkaa, korjata tai muokata laitetta.
- Tämä tuote on tarkoitettu asennettavaksi ulkona sauvaan. Lue asennusohjeet huolellisesti ennen asennuksen aloittamista. Oikeiden laitteistojen ja kokoonpanojen käyttämättä jättäminen tai oikeiden menettelytapojen noudattamatta jättäminen voi aiheuttaa vaarallisen tilanteen ihmisille ja vaurioittaa järjestelmää.
- Emme voi taata, että laitteen väärinkäytöstä ei aiheudu onnettomuuksia tai vaurioita. Käytä tätä tuotetta huolellisesti ja käytä omalla vastuulla!
- Irrota laite sähkövirrasta, jos laite vioittuu. Nopein tapa tehdä tämä on irrottaa virtalähde pistorasiasta.
- Tämä on luokan A tuote. Kotitalousympäristössä tämä tuote voi aiheuttaa radiohäiriöitä, jolloin käyttäjää saatetaan joutua toteuttamaan riittävät toimenpiteet. Radiotaajuussäteilyaltistus: Tämä MikroTik-laite on FCC: n, IC: n ja Euroopan unionin säteilyaltistusrajojen mukainen, jotka on asetettu hallitsemattomalle ympäristölle. Tämä MikroTik-laite tulisi asentaa ja käyttää vain lähempänä kuin 142 senttimetriä kehosta, ammattilaisista käyttäjistä tai yleisöstä.

Valmistaja: Mikrotikls SIA, Unijas 2, Riika, Latvia, LV1039.

### FR - Français. Guide rapide:

Cet appareil doit être mis à niveau vers RouterOS v7.10.1 ou la dernière version pour garantir la conformité aux réglementations des autorités locales.

Il est de la responsabilité des utilisateurs finaux de suivre les réglementations locales du pays, y compris le fonctionnement dans les canaux de fréquence légaux, la sortie les exigences d'alimentation, de câblage et de sélection dynamique de fréquence (DFS). Tous les appareils radio MikroTik doivent être installé professionnellement.

Ce guide rapide de la série "BaseBox 2" couvre les modèles: RB912UAG-2HPnD-OUT (BaseBox 2).

Il s'agit d'un périphérique réseau sans fil. Vous pouvez trouver le nom du modèle du produit sur l'étiquette du boîtier (ID).

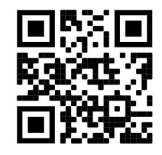

Veuillez visiter la page du manuel d'utilisation sur https://mt.lv/um-fr pour le manuel d'utilisation complet et à jour. Ou scannez le code QR avec votre téléphone portable.

Les spécifications techniques les plus importantes de ce produit se trouvent sur la dernière page de ce guide rapide.

Spécifications techniques, brochures et plus d'informations sur les produits sur https://mikrotik.com/products

Vous trouverez le manuel de configuration du logiciel dans votre langue avec des informations supplémentaires sur https://mt.lv/help-fr

Les appareils MikroTik sont destinés à un usage professionnel. Si vous n'avez pas de qualifications, veuillez consulter un consultant https://mikrotik.com/consultants

Selon l'antenne utilisée, vous devez régler son gain. Il s'agit de garantir que l'EIRP respecte la limite fixée par les autorités locales. Cela se fait dans le menu Webfig Quickset.

#### Premiers pas:

- Retirez le capot supérieur;
- Connectez votre antenne aux connecteurs;
- Ouvrez le capot inférieur;
- Connectez le câble Ethernet au port;
- Connectez le câble Ethernet à l'injecteur PoE;
- Connectez l'injecteur PoE à un PC;
- Connectez l'adaptateur d'alimentation inclus au PoE;
- Téléchargez l'outil de configuration https://mt.lv/winbox;
- Ouvrez et connectez-vous à l'appareil, l' IP: 192.168.88.1, nom d'utilisateur: admin, pas de mot de passe (ou, pour certains modèles, vérifiez les mots de passe utilisateur et sans fil sur l'autocollant);
- Si une adresse IP n'est pas disponible, ouvrez l'onglet Neighbors;
- Connectez-vous en utilisant l'adresse MAC;
- Téléchargez le dernier logiciel RouterOS sur https://mikrotik.com/download;
- Choisissez les packages MIPSBE et enregistrez-les sur votre PC;
- Ouvrez WinBox et téléchargez les packages téléchargés, utilisez une souris et faites glisser le fichier dans toutes les fenêtres;
- Redémarrez l'appareil;
- Connectez-vous à nouveau et définissez votre pays dans le menu QuickSet pour appliquer les paramètres de réglementation du pays;
- Réglez le gain d'antenne, en fonction de l'antenne utilisée;
- Sécurisez votre appareil et définissez un mot de passe fort. Information sur la sécurité:
- Avant de travailler sur un équipement MikroTik, soyez conscient des dangers liés aux circuits électriques et familiarisez-vous avec les pratiques standard de prévention des accidents. Le programme d'installation doit être familiarisé avec les structures, les termes et les concepts du réseau.
- Utilisez uniquement l' alimentation et accessoires approuvés par le fabricant, et qui peuvent être a trouvé dans l'emballage d'origine de ce produit.
- Cet équipement doit être installé par du personnel formé et qualifié, conformément à ces instructions d'installation. L'installateur est responsable de s'assurer que l'installation de l'équipement est conforme aux codes électriques locaux et nationaux. N'essayez pas de démonter, réparer ou modifier l'appareil.
- Ce produit est destiné à être monté à l'extérieur sur un poteau. Veuillez lire attentivement les instructions de montage avant de commencer l'installation. Le fait de ne pas utiliser le matériel et la configuration corrects ou de ne pas suivre les procédures correctes peut entraîner une situation dangereuse pour les personnes et endommager le système.
- Nous ne pouvons garantir qu'aucun accident ou dommage ne se produira en raison d'une mauvaise utilisation de l'appareil. Veuillez utiliser ce produit avec soin et l'utiliser à vos propres risques!
- En cas de panne de l'appareil, veuillez le déconnecter de l'alimentation. La façon la plus rapide de le faire est de débrancher l'adaptateur secteur de la prise de courant.
- Ceci est un produit de classe A. Dans un environnement domestique, ce produit peut provoquer des interférences radio, auquel cas l'utilisateur peut être amené à prendre des mesures adéquates. Exposition aux rayonnements radiofréquences: cet équipement MikroTik est conforme aux limites d'exposition aux rayonnements FCC, IC et Union européenne établies pour un environnement non contrôlé. Cet appareil MikroTik doit être installé et utilisé à au moins 142 centimètres de votre corps, de l'utilisateur professionnel ou du grand public.

Fabricant: Mikrotikls SIA, Unijas 2, Riga, Lettonie, LV1039.

### HR - Hrvatski. Brzi vodič:

Ovaj je uređaj potrebno nadograditi na RouterOS v7.10.1 ili najnoviju verziju kako bi se osigurala sukladnost s lokalnim propisima.

Odgovornost krajnjih korisnika je da slijede lokalne propise, uključujući rad unutar legalnih frekvencijskih kanala zahtjevi za napajanje, kabliranje i zahtjevi za dinamički odabir frekvencije (DFS). Svi MikroTik radijski uređaji moraju biti profesionalno instaliran.

Ovaj "BaseBox 2" serija brzi vodič obuhvaća modele: RB912UAG-2HPnD-OUT (BaseBox 2).

Ovo je bežični mrežni uređaj. Naziv modela proizvoda možete pronaći na naljepnici kućišta (ID).

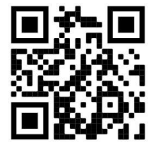

Molimo posjetite stranicu s priručnikom na https://mt.lv/um -hr za cjeloviti ažurirani korisnički priručnik. Ili skenirajte QR kod sa svojim mobilnim telefonom.

Najvažnije tehničke specifikacije za ovaj proizvod mogu se naći na posljednjoj stranici ovog Kratkog vodiča.

Tehničke specifikacije, brošure i više informacija o proizvodima na https://mikrotik.com/products

Priručnik o konfiguraciji softvera na vašem jeziku s dodatnim informacijama potražite na https://mt.lv/help-hr

MikroTik uređaji su za profesionalnu upotrebu. Ako nemate kvalifikacije, potražite savjetnika https://mikrotik.com/consultants

Ovisno o anteni koja se koristi, morate postaviti njezino pojačanje. Time se osigurava da EIRP ispunjava ograničenje koje su postavile lokalne vlasti. To se događa u izborniku Webfig Quickset.

#### Prvi koraci:

- Uklonite gornji poklopac;
- Spojite antenu na konektore;
- Otvorite donji poklopac;
- Spojite Ethernet kabel na ulaz;
- Spojite Ethernet kabel na PoE injektor;
- Spojite PoE injektor na PC;
- Spojite uključeni ispravljač na PoE;
- Preuzmite alat za konfiguraciju https://mt.lv/winbox;
- Otvorite i povežite se s uređajem, IP: 192.168.88.1, korisničko ime: admin, nema lozinke (ili, za neke modele, provjerite korisničku i bežičnu lozinku na naljepnici);
- Ako IP adresa nije dostupna, otvorite karticu Neighbors;
- Povežite se MAC adresom;
- Preuzmite najnoviji softver RouterOS sa https://mikrotik.com/download;
- Odaberite MIPSBE pakete i spremite ih na svoje računalo;
- Otvorite WinBox i prenesite preuzete pakete, koristite miša i povucite datoteku u bilo koji prozor;
- Ponovo pokrenite uređaj;
- Ponovo se povežite i u izborniku QuickSet postavite svoju državu radi primjene postavki regulacije zemlje;
- Postavite pojačanje antene, ovisno o tome koja se antena koristi;
- Osigurajte svoj uređaj i postavite jaku lozinku. Sigurnosne informacije:
- Prije nego što radite na bilo kojoj MikroTik opremi, budite svjesni opasnosti koje uključuju električni krug i upoznajte se sa standardnim postupcima za sprečavanje nezgoda. Instalacijski program trebao bi biti upoznat s mrežnim strukturama, pojmovima i konceptima.
- Koristite samo napajanje i pribor odobren od proizvođača, a može biti pronađeno Ja nisam originalno pakiranje ovog proizvoda.
- Ovu opremu treba ugraditi obučeno i kvalificirano osoblje prema ovim uputama za ugradnju. Instalater je odgovoran za provjeru da je instalacija opreme u skladu s lokalnim i nacionalnim električnim propisima. Ne pokušavajte rastavljati, popravljati ili modificirati uređaj.
- Ovaj je proizvod namijenjen postavljanju vani na stup. Prije početka instalacije pažljivo pročitajte upute za ugradnju. Ako ne koristite ispravni hardver i konfiguraciju ili ne slijedite ispravne postupke, može doći do opasne situacije za ljude i oštećenja sustava.
- Ne možemo jamčiti da neće doći do nezgoda ili oštećenja uslijed nepravilne uporabe uređaja. Molimo koristite ovaj proizvod s pažnjom i radite na vlastiti rizik!
- U slučaju kvara uređaja, isključite ga iz napajanja. Najbrži način za to je isključivanjem mrežnog adaptera iz utičnice.
- Ovo je proizvod klase A. U domaćem okruženju, ovaj proizvod može prouzročiti radio smetnje. U tom slučaju se od korisnika može tražiti da poduzme odgovarajuće mjere. Izloženost radiofrekvencijskom zračenju: Ova oprema MikroTik udovoljava ograničenjima izloženosti zračenju FCC, IC i Europske unije utvrđenim za nekontrolirano okruženje. Ovaj MikroTik uređaj treba instalirati i upravljati ne više od 142 centimetara od vašeg tijela, profesionalnog korisnika ili šire javnosti.

Proizvođač: Mikrotikls SIA, Unijas 2, Riga, Latvija, LV1039.

### HU - Magyar. Gyors útmutató:

Ezt az eszközt frissíteni kell a RouterOS v7.10.1-ra vagy a legújabb verzióra, hogy biztosítsák a helyi hatóságok előírásainak való megfelelést.

A végfelhasználók felelőssége a helyi országos előírások betartása, ideértve a törvényes frekvenciacsatornákon keresztüli működést is teljesítményre, kábelezésre és dinamikus frekvenciaválasztásra (DFS) vonatkozó követelmények. Az összes MikroTik rádiókészüléknek lennie kell szakszerűen telepítve.

Ez a "BaseBox 2" sorozat Gyors útmutató a következő modellekre terjed ki: RB912UAG-2HPnD-OUT (BaseBox 2).

Ez a vezeték nélküli hálózati eszköz. A terméktípus nevét a tok címkéjén (ID) találhatja meg.

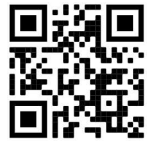

Kérjük, keresse fel a használati útmutatót a https://mt.lv/um-hu oldalon a teljes, legfrissebb használati útmutatóért. Vagy beolvashatja a QR-kódot mobiltelefonjával.

A termék legfontosabb műszaki specifikációi a Gyors útmutató utolsó oldalán találhatók.

Műszaki leírások, brosúrák és további információk a termékekről a https://mikrotik.com/products oldalon

Az Ön nyelvén található szoftver konfigurációs kézikönyve és további információk a következő webhelyen találhatók: https://mt.lv/help-hu

A MikroTik eszközök professzionális használatra készültek. Ha nem rendelkezik képesítéssel, kérjen tanácsadót https://mikrotik.com/consultants

A használt antennától függően be kell állítania annak erősítését. Ennek célja annak biztosítása, hogy az EIRP megfeleljen a helyi hatóságok által meghatározott határértéknek. Ez a Webfig Quickset menüben történik.

#### Első lépések:

- Távolítsa el a felső fedelet;
- Csatlakoztassa antennáját a csatlakozókhoz;
- Nyissa fel az alsó fedelet;
- Csatlakoztassa az Ethernet kábelt a porthoz;
- Csatlakoztassa az Ethernet kábelt a PoE injektorhoz;
- Csatlakoztassa a PoE injektort a számítógéphez;
- Csatlakoztassa a mellékelt hálózati adaptert a PoE-hez;
- Töltse le a konfigurációs eszközt: https://mt.lv/winbox;
- Nyissa meg és csatlakozzon az eszközhöz, IP: 192.168.88.1, felhasználói név: *admin*, nincs jelszó (vagy egyes modelleknél ellenőrizze a felhasználói és vezeték nélküli jelszavakat a matricán);
- Ha nem érhető el IP-cím, nyissa meg a Neighbors fület;
- Csatlakozás MAC-cím használatával:
- Töltse le a legújabb RouterOS szoftvert a https://mikrotik.com/download webhelyről;
- Válasszon MIPSBE csomagokat, és mentse őket a számítógépére;
- Nyissa meg a WinBox szoftvert, és töltsön fel letöltött csomagokat, használja az egeret és húzza a fájlt bármelyik ablakba;
- Indítsa újra az eszközt;
- Csatlakozzon újra, és a QuickSet menüben állítsa be az országot az országszabályozási beállítások alkalmazásához;
- Állítsa be az antennaerősséget attól függően, hogy milyen antennát használ;
- Rögzítse a készüléket, és állítson be egy erős jelszót. Biztonsági információk:
- Mielőtt bármilyen MikroTik berendezésen dolgozik, tisztában kell lennie az elektromos áramkörökkel kapcsolatos veszélyekkel, és ismernie kell a balesetek megelőzésére szolgáló szokásos gyakorlatokat. A telepítőnek ismeri a hálózati struktúrákat, a fogalmakat és a fogalmakat.
- Csak az áramellátást használja és a gyártó által jóváhagyott kiegészítők, amelyek lehetnek megtalált A termék eredeti csomagolása.
- Ezt a felszerelést képzett és képesített személyzetnek kell telepítenie, a jelen telepítési útmutató szerint. A telepítő felel annak biztosításáért, hogy a berendezés telepítése megfeleljen a helyi és az országos elektromos szabályoknak. Ne kísérelje meg szétszerelni, megjavítani vagy átalakítani a készüléket.
- Ezt a terméket szabadon, egy oszlopra kell felszerelni. A telepítés megkezdése előtt olvassa el figyelmesen a szerelési útmutatót. A helyes hardver és konfiguráció használata vagy a helyes eljárások be nem tartása az emberek számára veszélyes helyzetet és a rendszer károsodását eredményezheti.
- Nem garantálhatjuk, hogy a készülék nem megfelelő használata miatt balesetek vagy károk nem következhetnek be. Kérjük, használja ezt a terméket körültekintően és működtesse a saját felelősségét!
- Eszköz meghibásodása esetén kérjük, húzza ki a tápkábelt. A leggyorsabb módszer erre az, ha a hálózati adaptert kihúzza a konnektorból.

 Ez egy A osztályú termék. Háztartási környezetben ez a termék rádióinterferenciát okozhat, amely esetben a felhasználót fel kell kérni a megfelelő intézkedések megtételére.

Rádiófrekvencia-sugárzás: Ez a MikroTik berendezés megfelel az FCC, IC és az Európai Unió sugárterhelési határértékeinek, amelyeket egy ellenőrizetlen környezetre vonatkoznak. Ezt a MikroTik készüléket a testétől, a munkahelyi használótól vagy a lakosságtól legfeljebb 142 centiméter távolságra kell telepíteni és működtetni.

Gyártó: Mikrotikls SIA, Unijas 2, Riga, Lettország, LV1039.

### IT - Italiano. Guida veloce:

Questo dispositivo deve essere aggiornato a RouterOS v7.10.1 o alla versione più recente per garantire la conformità alle normative delle autorità locali.

È responsabilità dell'utente finale seguire le normative locali locali, incluso il funzionamento nei canali di frequenza legali, in uscita requisiti di alimentazione, cablaggio e selezione della frequenza dinamica (DFS). Tutti i dispositivi radio MikroTik devono essere installato professionalmente.

Questa guida rapida della serie "BaseBox 2" copre i modelli: RB912UAG-2HPnD-OUT (BaseBox 2).

Questo è un dispositivo di rete wireless. È possibile trovare il nome del modello del prodotto

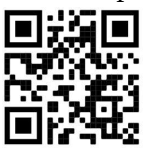

sull'etichetta della custodia (ID).  $\blacksquare$ 

Visitare la pagina del manuale dell'utente su https://mt.lv/um-it per il manuale utente completamente aggiornato. Oppure scansiona il codice QR con il tuo cellulare.

Le specifiche tecniche più importanti per questo prodotto si trovano nell'ultima pagina di questa Guida rapida.

Specifiche tecniche, brochure e maggiori informazioni sui prodotti su https://mikrotik.com/products

Il manuale di configurazione del software nella tua lingua con informazioni aggiuntive è disponibile all'indirizzo https://mt.lv/help-it

I dispositivi MikroTik sono per uso professionale. Se non si dispone di qualifiche, consultare un consulente https://mikrotik.com/consultants

A seconda dell'antenna utilizzata, è necessario impostare il suo guadagno. Questo per garantire che l'EIRP soddisfi il limite fissato dalle autorità locali. Questo viene fatto nel menu Webfig Quickset.

#### Primi passi:

- Rimuovere il coperchio superiore;
- Collega la tua antenna ai connettori;
- Aprire il coperchio inferiore;
- Collegare il cavo Ethernet alla porta;
- Collegare il cavo Ethernet all'iniettore PoE;
- Collegare l'iniettore PoE a un PC;
- Collegare l'alimentatore incluso alla PoE;
- Scarica lo strumento di configurazione https://mt.lv/winbox;
- Apri e connettiti al dispositivo, l'IP: 192.168.88.1, nome utente: *admin*, nessuna password (oppure, per alcuni modelli, controllare le password utente e wireless sull'adesivo);
- Se un indirizzo IP non è disponibile, aprire la scheda Neighbors;
- Connetti usando l'indirizzo MAC;
- Scarica l'ultimo software RouterOS da https://mikrotik.com/download;
- Scegli i pacchetti MIPSBE e salvali sul tuo PC;
- Apri WinBox e carica i pacchetti scaricati, usa il mouse e trascina il file in qualsiasi finestra;
- Riavvia il dispositivo;
- Connetti di nuovo e nel menu QuickSet imposta il tuo Paese per applicare le impostazioni delle normative nazionali;
- Impostare il guadagno dell'antenna, a seconda dell'antenna utilizzata;
- Proteggi il tuo dispositivo e imposta una password complessa. Informazioni sulla sicurezza:
- Prima di lavorare su qualsiasi apparecchiatura MikroTik, prestare attenzione ai pericoli connessi con i circuiti elettrici e conoscere le pratiche standard per la prevenzione degli incidenti. Il programma di installazione dovrebbe avere familiarità con le strutture, i termini e i concetti della rete.
- Utilizzare solo l' alimentatore e accessori approvati dal produttore e quali possono essere trovato nella confezione originale di questo prodotto.
- Questa apparecchiatura deve essere installata da personale addestrato e qualificato, secondo queste istruzioni di installazione. L'installatore è responsabile di assicurarsi che l'installazione dell'apparecchiatura sia conforme ai codici elettrici locali e nazionali. Non tentare di smontare, riparare o modificare il dispositivo.
- Questo prodotto è progettato per essere montato all'esterno su un'asta. Leggere attentamente le istruzioni di montaggio prima di iniziare l'installazione. Il mancato utilizzo dell'hardware e della configurazione corretti o il rispetto delle procedure corrette potrebbe comportare una situazione pericolosa per le persone e danni al sistema.
- Non possiamo garantire che non si verifichino incidenti o danni dovuti all'uso improprio del dispositivo. Utilizzare questo prodotto con cura e operare a proprio rischio!
- In caso di guasto del dispositivo, scollegarlo dall'alimentazione. Il modo più rapido per farlo è scollegare l'alimentatore dalla presa di corrente.
- Questo è un prodotto di classe A. In un ambiente domestico, questo prodotto potrebbe causare interferenze radio, nel qual caso all'utente potrebbe essere richiesto di adottare misure adeguate. Esposizione alle radiazioni di radiofrequenza: questa apparecchiatura MikroTik è conforme ai limiti di esposizione alle radiazioni FCC, IC e dell'Unione Europea stabiliti per un ambiente non controllato. Questo dispositivo MikroTik deve essere installato e utilizzato a una distanza non inferiore a 142 centimetri dal proprio corpo, utente professionale o pubblico.

Produttore: Mikrotikls SIA, Unijas 2, Riga, Lettonia, LV1039.

### IS - Íslensku. Fljótur leiðarvísir:

Það þarf að uppfæra þetta tæki í RouterOS v7.10.1 eða nýjustu útgáfuna til að tryggja samræmi við reglugerðir sveitarfélaga.

Það er ábyrgð notendanna að fylgja reglugerðum á staðnum, þar með talið rekstri innan löglegra tíðnisviða, framleiðsla afl, kaðall kröfur og Dynamic Frequency Val (DFS) kröfur. Öll MikroTik útvarpstæki verða að vera faglega sett upp.

Þessi "BaseBox 2" röð flýtileiðbeiningar ná yfir gerðir: RB912UAG-2HPnD-OUT (BaseBox 2).

Þetta er þráðlaust net tæki. Þú getur fundið heiti vörulíkansins á merkimiðanum (ID).

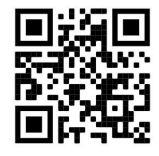

Vinsamlegast farðu á notendahandbókarsíðuna á https://mt.lv/um -is fyrir allar uppfærðar notendahandbækur. Eða skannaðu QR kóða með farsímanum þínum.

Mikilvægustu tækniforskriftirnar fyrir þessa vöru er að finna á síðustu síðu þessarar hraðhandbókar.

Tæknilýsingar, bæklingar og frekari upplýsingar um vörur á https://mikrotik.com/products

Stillingarhandbók fyrir hugbúnað á þínu tungumáli með viðbótarupplýsingum er að finna á https://mt.lv/help-is

MikroTik tæki eru til atvinnu notkunar. Ef þú ert ekki með hæfi vinsamlegast leitaðu til ráðgjafa https://mikrotik.com/consultants

Þú verður að stilla ávinning þess eftir því hvaða loftnet er notað. Þetta er til að tryggja að EIRP uppfylli þau mörk sem sveitarfélögin hafa sett. Þetta er gert í Webfig Quickset valmyndinni.

#### Fyrstu skrefin:

- Fjarlægðu topphlífina;
- Tengdu loftnetið við tengin;
- Opnaðu botnhlífina;
- Tengdu Ethernet snúru við tengið;
- Tengdu Ethernet snúru við PoE inndælingartækið;
- Tengdu PoE inndælingartækið við tölvu;
- Tengdu rafmagns millistykki með PoE;
- Sæktu stillitólið https://mt.lv/winbox;
- Opnaðu og tengdu við tækið, IP: 192.168.88.1, notandanafn: *admin*, ekkert lykilorð (eða, fyrir sumar gerðir, athugaðu notenda- og þráðlaus lykilorð á límmiðanum);
- Ef IP-tala er ekki tiltæk skaltu opna flipann Neighbours;
- Tengjast með MAC heimilisfangi;
- Sæktu nýjasta RouterOS hugbúnaðinn frá https://mikrotik.com/download;
- Veldu MIPSBE pakka og vistaðu þá á tölvunni þinni;
- Opnaðu WinBox og settu niður niðurhalaða pakka, notaðu músina og dragðu skrána í hvaða glugga sem er;
- Endurræstu tækið:
- Tengdu aftur og í *QuickSet* valmyndinni stilltu landið bitt, til að beita stillingum landsreglugerðar;
- Stilltu loftnetstyrk, eftir því hvaða loftnet er notað;
- Festu tækið þitt og stilltu sterkt lykilorð. Öryggisupplýsingar:
- Áður en þú vinnur að einhverjum MikroTik búnaði, vertu meðvitaður um hættuna sem fylgir rafrásum og kynntu þér hefðbundnar venjur til að koma í veg fyrir slys. Uppsetningarforritið ætti að vera kunnugt um netkerfi, hugtök og hugtök.
- Notaðu aðeins aflgjafa og fylgihlutir sem framleiðandi hefur samþykkt og hver getur verið Fundið i n upprunalegu umbúðir þessarar vöru.
- Þessum búnaði skal setja upp af þjálfuðu og hæfu starfsfólki samkvæmt þessum uppsetningarleiðbeiningum. Uppsetningaraðilinn ber ábyrgð á því að uppsetning búnaðarins sé í samræmi við staðbundin og innlend rafmagnsnúmer. Ekki reyna að taka tækið í sundur, gera við eða breyta því.
- Þessari vöru er ætlað að vera úti á stöng. Vinsamlegast lestu festingarleiðbeiningarnar vandlega áður en þú byrjar að setja upp. Bilun í að nota leiðréttan vélbúnað og stillingar eða fylgja réttum aðferðum gæti leitt til hættulegra aðstæðna fyrir fólki og skemmdum á kerfinu.
- Við getum ekki ábyrgst að engin slys eða skemmdir muni verða vegna óviðeigandi notkunar tækisins. Vinsamlegast notaðu þessa vöru með varúð og starfaðu á eigin ábyrgð!
- Ef bilun í tæki, vinsamlegast aftengdu það frá rafmagni. Skjótasta leiðin til þess er með því að taka rafmagnstengið úr sambandi.
- Þetta er A-vara. Í innlendu umhverfi gæti þessi vara valdið truflunum á útvarpi og þá gæti verið krafist þess að notandinn geri viðeigandi ráðstafanir.

Útsetning fyrir útvarpsbylgjugeislun: Þessi MikroTik búnaður er í samræmi við FCC, IC og geislunarmörk Evrópusambandsins sem sett eru fyrir stjórnlaust umhverfi. Þetta MikroTik tæki ætti að vera sett upp og starfrækt ekki nær 142 sentímetrum frá líkama þínum, atvinnu notanda eða almenningi.

Framleiðandi: Mikrotikls SIA, Unijas 2, Riga, Lettlandi, LV1039.

### NO - Norsk. Hurtiginnføring:

Denne enheten må oppgraderes til RouterOS v7.10.1 eller den nyeste versjonen for å sikre samsvar med lokale myndighetsbestemmelser.

Det er sluttbrukernes ansvar å følge lokale lands forskrifter, inkludert drift innen lovlige frekvenskanaler, output strøm, kabling og krav til dynamisk frekvensvalg (DFS). Alle MikroTikradioenheter må være profesjonelt installert.

Denne "BaseBox 2" serien Hurtigguide dekker modeller: RB912UAG-2HPnD-OUT (BaseBox 2).

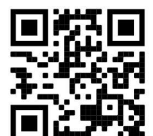

Dette er trådløs nettverksenhet. Du kan finne produktmodellnavnet på etiketten (ID). ■

Vennligst besøk bruksanvisningen på https://mt.lv/um-no for den fulle oppdaterte bruksanvisningen. Eller skann QR-koden med mobiltelefonen din.

De viktigste tekniske spesifikasjonene for dette produktet finner du på siste side i denne hurtigveiledningen.

Tekniske spesifikasjoner, brosjyrer og mer info om produkter på https://mikrotik.com/products

Konfigurasjonshåndbok for programvare på ditt språk med tilleggsinformasjon finner du på https://mt.lv/help-no

MikroTik-enheter er til profesjonell bruk. Hvis du ikke har kvalifikasjoner, kan du søke en konsulent https://mikrotik.com/consultants

Avhengig av hvilken antenne du bruker, må du stille inn dens forsterkning. Dette for å sikre at EIRP oppfyller grensen satt av lokale myndigheter. Dette gjøres i Webfig Quickset-menyen.

#### Første steg:

- Fjern toppdekselet;
- Koble antennen til kontaktene;
- Åpne bunndekselet;
- Koble Ethernet-kabelen til porten;
- Koble Ethernet-kabelen til PoE-injektoren;
- Koble PoE-injektoren til en PC;
- Koble den medfølgende strømadapteren til PoE;
- Last ned konfigurasjonsverktøyet https://mt.lv/winbox;
- Åpne og koble til enheten, IP: 192.168.88.1, brukernavn: admin, intet passord (eller, for noen modeller, sjekk bruker- og trådløse passord på klistremerket);
- Hvis en IP-adresse ikke er tilgjengelig, kan du åpne fanen Neighbors;
- Koble til ved hjelp av MAC-adresse;
- Last ned den nyeste RouterOS-programvaren fra https://mikrotik.com/download;
- Velg MIPSBE-pakker, og lagre dem på din PC;
- Åpne WinBox og last opp nedlastede pakker, bruk en mus og dra filen til alle vinduer.
- Start enheten på nytt;
- Koble til igjen og sett inn ditt land i QuickSet- menyen for å bruke innstillinger for landsregulering;
- Still inn antenneforsterkning, avhengig av hvilken antenne som brukes;
- Sikre enheten din og sett et sterkt passord. Sikkerhetsinformasjon:
- Før du jobber med MikroTik-utstyr, må du være oppmerksom på farene som er forbundet med elektriske kretsløp, og kjenne til standard praksis for å forhindre ulykker. Installasjonsprogrammet skal være kjent med nettverksstrukturer, vilkår og konsepter.
- Bruk bare strømforsyningen og tilbehør godkjent av produsenten, og som kan være funnet i n den originale emballasjen til dette produktet.
- Dette utstyret skal installeres av trent og kvalifisert personell i henhold til denne installasjonsinstruksen. Installatøren er ansvarlig for at installasjonen av utstyret er i samsvar med lokale og nasjonale elektriske koder. Ikke prøv å demontere, reparere eller endre enheten.
- Dette produktet er ment å være montert utendørs på en stolpe. Les monteringsanvisningene nøye før du begynner installasjonen. Unnlatelse av å bruke den rette maskinvaren og konfigurasjonen eller å følge de riktige prosedyrene kan føre til en farlig situasjon for mennesker og skade på syste m.
- Vi kan ikke garantere at ingen ulykker eller skader vil oppstå på grunn av feil bruk av enheten. Bruk dette produktet med forsiktighet og bruk det på egen risiko!
- Ved feil på enheten må du koble den fra strømmen. Den raskeste måten å gjøre det på er ved å trekke ut strømadapteren fra stikkontakten.
- Dette er et produkt i klasse A. I hjemlige omgivelser kan dette produktet forårsake radioforstyrrelser, i hvilket tilfelle brukeren kan bli pålagt å treffe tilstrekkelige tiltak.

Eksponering for radiofrekvensstråling: Dette MikroTik-utstyret er i samsvar med FCC, IC og EUs strålingseksponeringsgrenser som er angitt for et ukontrollert miljø. Denne MikroTik-enheten skal installeres og betjenes ikke nærmere enn 142 centimeter fra kroppen din, yrkesbrukeren eller allmennheten.

Produsent: Mikrotikls SIA, Unijas 2, Riga, Latvia, LV1039.

### LT - Lietuvis. Trumpas vadovas:

Šį įrenginį reikia atnaujinti į "RouterOS v7.10.1" arba naujausią versiją, kad būtų užtikrinta atitiktis vietinės valdžios nuostatoms.

Galutiniai vartotojai yra atsakingi už vietinių šalies įstatymų laikymąsi, įskaitant veikimą legaliais dažnių kanalais galios, kabelių ir dinaminio dažnio pasirinkimo (DFS) reikalavimai. Visi "MikroTik" radijo prietaisai turi būti profesionaliai sumontuota.

Šis "BaseBox 2" serijos trumpasis vadovas apima modelius: RB912UAG-2HPnD-OUT ("BaseBox 2").

Tai yra belaidžio tinklo įrenginys. Produkto modelio pavadinimą galite rasti dėklo etiketėje (ID).

Norėdami gauti išsamesnį vartotojo vadovą, apsilankykite vartotojo vadovo puslapyje https://mt.lv/um lt. Arba nuskaitykite QR kodą savo mobiliuoju telefonu.

Svarbiausias šio gaminio technines specifikacijas galite rasti paskutiniame šio greito vadovo puslapyje.

Techninės specifikacijos, brošiūros ir daugiau informacijos apie gaminius rasite https://mikrotik.com/products

Programinės įrangos jūsų kalba konfigūravimo vadovą su papildoma informacija galite rasti tinklalapyje https://mt.lv/help -lt

"MikroTik" prietaisai yra skirti profesionaliam naudojimui. Jei neturite kvalifikacijos, kreipkitės į konsultantą https://mikrotik.com/consultants

Priklausomai nuo naudojamos antenos, turite nustatyti jos stiprinimą. Tuo siekiama užtikrinti, kad EIRP atitiktų vietos valdžios nustatytą ribą. Tai atliekama "Webfig Quickset" meniu.

#### Pirmieji žingsniai:

- Nuimkite viršutinį dangtį;
- **•** Prijunkite anteną prie jungčių;
- Atidarykite apatinį dangtį;
- Prijunkite Ethernet laidą prie prievado;
- Prijunkite Ethernet laidą prie "PoE" purkštuko;
- Prijunkite "PoE" purkštuvą prie kompiuterio;
- $\bullet$  Prijunkite pridedamą maitinimo adapterį prie "PoE";
- Atsisiųskite konfigūravimo įrankį https://mt.lv/winbox;
- Atidarykite ir prisijunkite prie įrenginio, IP: 192.168.88.1, vartotojo vardas: admin, be slaptažodžio (arba, kai kuriuose modeliuose, patikrinkite vartotojo ir belaidžio ryšio slaptažodžius ant lipduko);
- Jei IP adresas negalimas, atidarykite skirtuką Neighbors;
- Prisijunkite naudodami MAC adresą;
- Atsisiųskite naujausią "RouterOS" programinę įrangą iš https://mikrotik.com/download;
- Pasirinkite MIPSBE paketus ir išsaugokite juos savo kompiuteryje;
- Atidarykite "WinBox" ir įkelkite atsisiųstus paketus, naudokite pelę ir vilkite failą į bet kokius langus;
- Iš naujo paleiskite įrenginį;
- Vėl prisijunkite ir "QuickSet" meniu nustatykite savo šalį, kad galėtumėte pritaikyti šalies reguliavimo parametrus;
- Nustatykite antenos stiprinimą, atsižvelgiant į tai, kokia antena naudojama;
- Apsaugokite savo prietaisą ir nustatykite tvirtą slaptažodį. Saugumo informacija:
- **•** Prieš pradėdami dirbti su bet kuria "MikroTik" įranga, žinokite apie pavojus, susijusius su elektros grandinėmis, ir susipažinkite su standartine avarijų prevencijos praktika. Montuotojas turėtų būti susipažinęs su tinklo struktūromis, terminais ir sąvokomis.
- Naudokite tik maitinimo šaltinį ir gamintojo patvirtinti priedai, kurie gali būti rasta i originali šio gaminio pakuotė.
- Šią įrangą turi montuoti apmokyti ir kvalifikuoti darbuotojai, kaip numatyta šiose montavimo instrukcijose. Montuotojas yra atsakingas už tai, kad įranga būtų montuojama laikantis vietinių ir nacionalinių elektros taisyklių. Nemėginkite išardyti, taisyti ar modifikuoti įrenginio.
- Šis produktas skirtas montuoti lauke ant stulpo. Prieš pradėdami diegimą, atidžiai perskaitykite montavimo instrukcijas. Jei nenaudosite pataisytos aparatūros ir konfigūracijos arba nesiimsite teisingų procedūrų, galite sukelti pavojingą situaciją žmonėms ir sugadinti sistemą.
- Mes negalime garantuoti, kad dėl netinkamo prietaiso naudojimo nebus jokių avarijų ar žalos. Naudokite šį gaminį atsargiai ir dirbkite savo rizika!
- Sugedus įrenginiui, atjunkite jį nuo maitinimo. Greičiausias būdas tai padaryti yra atjungus maitinimo adapterį nuo maitinimo lizdo.
- Tai yra A klasės produktas. Buitinėje aplinkoje šis gaminys gali sukelti radijo trikdžius; tokiu atveju gali reikėti vartotojo imtis tinkamų priemonių.

Radijo dažnio spinduliuotės poveikis: Ši "MikroTik" įranga atitinka FCC, IC ir Europos Sąjungos radiacijos poveikio ribas, nustatytas nekontroliuojamai aplinkai. Šis "MikroTik" prietaisas turėtų būti įmontuotas ir valdomas ne arčiau kaip 142 centimetrų atstumu nuo jūsų kūno, profesinio vartotojo ar plačiosios visuomenės.

Gamintojas: Mikrotikls SIA, Unijas 2, Ryga, Latvija, LV1039.

### LV - Latviešu. Īsa rokasgrāmata:

Šīs ierīces programmatūra ir jāatjaunina uz RouterOS v7.10.1 vai jaunāku versiju, lai nodrošinātu atbilstību vietējai likumdošanai.

Gala lietotāju pienākums ir ievērot vietējos valsts normatīvus, ieskaitot darbību likumīgos frekvences kanālos, jaudas izvadi, kabeļu prasības un dinamiskās frekvences izvēles (DFS) prasības. Visām MikroTik radio ierīcēm jābūt profesionāli uzstādītām.

Šī ir RB912UAG-2HPnD-OUT (BaseBox 2) produkta īsā rokasgrāmata.

Šī ir bezvadu tīkla ierīce. Produkta modeļa nosaukumu varat atrast uz produkta iepakojuma (ID).

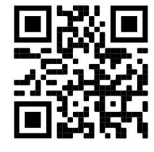

Lūdzu, apmeklējiet lietotāja rokasgrāmatas lapu https://mt.lv/um-lv, lai iegūtu pilnīgu un atjauninātu lietotāja rokasgrāmatu. Vai arī skenējiet QR kodu ar savu mobilo tālruni.

Vissvarīgākās šī produkta tehniskās specifikācijas ir atrodamas šīs rokasgrāmatas pēdējā lappusē.

Tehniskās specifikācijas, brošūras un vairāk informācijas par produktiem vietnē https://mikrotik.com/products

Konfigurācijas rokasgrāmata programmatūrai jūsu valodā ar papildu informāciju atrodama vietnē https://mt.lv/help-lv

MikroTik ierīces ir paredzētas profesionālai lietošanai. Ja jums nav kvalifikācijas, lūdzu, meklējiet konsultanta palīdzību https://mikrotik.com/consultants

Atkarībā no izmantotās antenas jums jāiestata tās pastiprinājums. Tas ir paredzēts, lai EIRP atbilstu vietējo iestāžu noteiktajiem ierobežojumiem. Tas tiek veikts Webfig Quickset izvēlnē.

#### Pirmie soli:

- Noņemiet augšējo vāku;
- Pievienojiet savu antenu;
- Atveriet apakšējo vāku;
- Pievienojiet Ethernet kabeli portam;
- Pievienojiet Ethernet kabeli PoE inžektoram;
- Pievienojiet PoE inžektoru datoram;
- Pievienojiet komplektācijā iekļauto strāvas adapteri pie PoE;
- Lejupielādējiet konfigurācijas rīku https://mt.lv/winbox;
- Atveriet to un izveidojiet savienojumu ar ierīci, IP: 192.168.88.1, lietotāja vārds: admin, nav paroles (vai dažiem modeļiem pārbaudiet lietotāja un bezvadu paroles uz uzlīmes);
- Ja IP adrese nav pieejama, atveriet cilni Neighbors;
- Izveidojiet savienojumu izmantojot MAC adresi;
- No https://mikrotik.com/download lejupielādējiet jaunāko RouterOS programmatūru;
- Izvēlieties MIPSBE pakas un saglabājiet tās datorā;
- Atveriet WinBox un augšupielādējiet lejupielādētās pakas, izmantojiet peli un velciet failu uz jebkuru logu;
- Restartējiet ierīci;
- Pieslēdzieties vēlreiz un izvēlnē QuickSet iestatiet savu valsti, lai lietotu valsts noteiktos iestatījumus;
- Iestatiet antenas pastiprinājumu atkarībā no izmantotās antenas;
- Nostipriniet ierīci un iestatiet drošu paroli. Drošības informācija:
- Pirms sākat strādāt ar jebkuru MikroTik aprīkojumu, iepazīstieties ar briesmām, kas saistītas ar elektriskajām shēmām, un iepazīstieties ar standarta praksi negadījumu novēršanā. Instalētājam jāzina tīkla struktūras, termini un koncepcijas.
- Izmantojiet tikai ražotāja apstiprināto barošanas adapteri un piederumus, kas iekļauti šī produkta oriģinālajā iepakojumā.
- Saskaņā ar šīm uzstādīšanas instrukcijām šo aprīkojumu jāuzstāda apmācītam un kvalificētam personālam. Uzstādītāja pienākums ir pārliecināties, ka aprīkojuma uzstādīšana atbilst vietējiem un nacionālajiem elektrības noteikumiem. Nemēģiniet ierīci izjaukt, labot vai pārveidot.
- Šis produkts ir paredzēts uzstādīšanai ārā uz staba. Pirms instalēšanas, lūdzu, uzmanīgi izlasiet montāžas instrukcijas. Nepareizas aparatūras un konfigurācijas nelietošana vai pareizu procedūru neievērošana var izraisīt bīstamu situāciju cilvēkiem un sabojāt sistēmu.
- Mēs nevaram garantēt, ka ierīces nepareizas lietošanas dēļ negadījumi vai bojājumi nenotiks. Lūdzu, izmantojiet šo produktu uzmanīgi un rīkojieties uz savu risku!
- Ierīces kļūmes gadījumā, lūdzu, atvienojiet to no strāvas. Ātrākais veids, kā to izdarīt, ir, atvienojot strāvas adapteri no kontaktligzdas.
- Šis ir A klases produkts. Sadzīves apstākļos šis izstrādājums var izraisīt radio traucējumus, un tādā gadījumā lietotājam var būt jāveic atbilstoši pasākumi.

Radiofrekvences starojuma iedarbība: Šī MikroTik iekārta atbilst FCC, IC un Eiropas Savienības radiācijas iedarbības ierobežojumiem, kas noteikti nekontrolētai videi. Šī MikroTik ierīce jāuzstāda un jādarbina ne tuvāk par 142 centimetriem no ķermeņa, profesionāla lietotāja vai plašas sabiedrības.

Ražotājs: Mikrotikls SIA, Ūnijas 2, Rīga, Latvija, LV1039.

### MT - Malti. Gwida Quick:

Dan l-apparat jeħtieġ li jiġi aġġornat għal RouterOS v7.10.1 jew l-aħħar verżjoni biex tkun assigurata l-konformità mar-regolamenti tal-awtorità lokali.

Hija r-responsabbiltà tal-utenti finali li jsegwu r-regolamenti lokali tal-pajjiż, inkluż l-operazzjoni filkanali tal-frekwenza legali, tal-ħruġ qawwa, ħtiġiet ta 'kejbils, u Reklamar ta' Frekwenza Dinamika (DFS). L-apparati kollha tar-radju MikroTik għandhom ikunu installat professjonalment.

Din is-serje "BaseBox 2" Gwida ta 'malajr tkopri mudelli: RB912UAG-2HPnD-OUT (BaseBox 2).

Dan huwa Apparat tan-Netwerk Wireless. Tista 'ssib l-isem tal-mudell tal-prodott fuq it-tikketta tal-

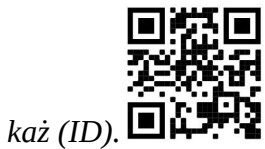

Jekk jogħġbok żur il-paġna manwal tal-utent fuq https://mt.lv/um-mt għall-manwal aġġornat talutent. Jew skennja l-kodiċi QR bit-telefon ċellulari tiegħek.

L-iktar speċifikazzjonijiet tekniċi importanti għal dan il-prodott jistgħu jinstabu fl-aħħar paġna ta 'din il-Gwida ta' Ħeffa.

Speċifikazzjonijiet tekniċi, fuljetti u aktar tagħrif dwar il-prodotti fuq https://mikrotik.com/products

Manwal ta 'konfigurazzjoni għas-softwer fil-lingwa tiegħek b'informazzjoni addizzjonali jista' jinstab fuq https://mt.lv/help-mt

L-apparat MikroTik huwa għal użu professjonali. Jekk m'għandekx kwalifiki jekk jogħġbok fittex konsulent https://mikrotik.com/consultants

Jiddependi fuq l-antenna użata, trid tissettja l-gwadann tagħha. Dan biex jiżgura li l-EIRP jilħaq illimitu stabbilit mill-awtoritajiet lokali. Dan isir fil-menu tal-Webfig Quickset.

#### L-ewwel passi:

- Neħħi l-għatu ta 'fuq;
- Qabbad l-antenna tiegħek mal-konnetturi;
- Iftaħ il-qoxra tal-qiegħ;
- Qabbad kejbil Ethernet mal-port;
- Qabbad il-kejbil Ethernet mal-injettur PoE;
- Qabbad l-injettur PoE ma 'PC;
- Qabbad l-adapter tal-enerġija inkluż mal-PoE;
- Niżżel l-għodda ta 'konfigurazzjoni https://mt.lv/winbox;
- Iftaħ u qabbad mal-apparat, l- IP: 192.168.88.1, isem tal-utent: *admin*, l-ebda password (jew, għal xi mudelli, iċċekkja l-passwords tal-utent u mingħajr fili fuq l-istiker);
- Jekk l-Indirizz IP ma jkunx disponibbli, imbagħad iftaħ it-tab Neighbors;
- Qabbad billi tuża indirizz MAC;
- Niżżel l-aħħar softwer tar-RouterOS minn https://mikrotik.com/download;
- Agħżel il-pakketti MIPSBE, u ħliefhom fil-PC tiegħek;
- Iftaħ WinBox u ittella 'pakketti mniżżla, uża ġurdien u drag il-fajl fi kwalunkwe twieqi;
- Irristartja l-apparat;
- Qabbad mill-ġdid u fil-menu *QuickSet* issettja Pajjiżek, biex tapplika l-issettjar tar-regolamentazzjoni tal-pajjiż;
- Issettja l-gwadann ta 'l-antenna, skond liema antenna tintuża;
- Sikura t-tagħmir tiegħek u stabbilixxa password qawwija. Informazzjoni dwar is-Sikurezza:
- Qabel ma taħdem fuq kwalunkwe tagħmir MikroTik, kun konxju tal-perikli involuti fiċ-ċirkwiti elettriċi u kun familjari mal-prattiki standard għall-prevenzjoni ta 'inċidenti. L-installatur għandu jkun familjari mal-istrutturi, termini u kunċetti tan-netwerk.
- Uża biss il provvista tal- enerġija u aċċessorji approvati mill-manifattur, u li jistgħu jiġu sibt i n limballaġġ oriġinali ta 'dan il-prodott.
- Dan it-tagħmir għandu jkun installat minn persunal imħarreġ u kwalifikat, skont dawn l-istruzzjonijiet ta 'installazzjoni. L-installatur huwa responsabbli li jiżgura li l-Installazzjoni tat-tagħmir hija konformi mal-kodiċijiet elettriċi lokali u nazzjonali. Tippruvax tiżżarma, tissewwa jew timmodifika l-apparat.
- Dan il-prodott huwa maħsub biex jintrama fuq barra fuq arblu. Jekk jogħġbok aqra l-istruzzjonijiet talimmuntar b'attenzjoni qabel tibda l-installazzjoni. Jekk tonqos milli tuża l- hardware u lkonfigurazzjoni korretta jew issegwi l-proċeduri t-tajba tista 'tirriżulta f'sitwazzjoni perikoluża għannies u tagħmel ħsara lis-sistema.
- Ma nistgħux niggarantixxu li ma jseħħ l-ebda inċident jew ħsara minħabba l-użu mhux xieraq talapparat. Jekk jogħġbok uża dan il-prodott b'attenzjoni u tħaddem għar-riskju tiegħek!
- Fil-każ ta 'ħsara fl-apparat, jekk jogħġbok aqla' mill-enerġija. L-iktar mod mgħaġġel biex tagħmel dan huwa billi tiftaħ l-adapter tal-enerġija mill-iżbokk tad-dawl.
- Dan huwa prodott tal-Klassi A. F'ambjent domestiku, dan il-prodott jista 'jikkawża interferenza birradju f'liema każ l-utent jista' jkun meħtieġ li jieħu miżuri adegwati.

Esponiment għal Radjazzjoni ta 'Frekwenza tar-Radju: Dan it-tagħmir MikroTik jikkonforma mallimiti ta' esponiment ta 'FCC, IC u l-Unjoni Ewropea għar-radjazzjoni stabbiliti għal ambjent mhux kontrollat. Dan l-apparat MikroTik għandu jkun installat u jitħaddem mhux eqreb minn 142 ċentimetru minn ġismek, l-utent okkupazzjonali jew il-pubbliku ġenerali.

Manifattur: Mikrotikls SIA, Unijas 2, Riga, il-Latvja, LV1039.

### NL - Nederlands. Snelgids:

Dit apparaat moet worden geüpgraded naar RouterOS v7.10.1 of de nieuwste versie om te voldoen aan de voorschriften van de lokale autoriteiten.

Het is de verantwoordelijkheid van de eindgebruiker om de lokale landelijke voorschriften, inclusief werking binnen wettelijke frequentiekanalen, te volgen vermogen, bekabelingseisen en Dynamic Frequency Selection (DFS) -vereisten. Alle MikroTik-radioapparatuur moet zijn professioneel geïnstalleerd.

Deze beknopte handleiding uit de "BaseBox 2" -serie omvat de modellen: RB912UAG-2HPnD-OUT (BaseBox 2).

Dit is een draadloos netwerkapparaat. U kunt de naam van het productmodel vinden op het etiket van

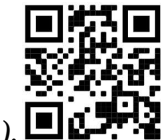

de behuizing (ID).

Ga naar de gebruikerspagina op https://mt.lv/um -nl voor de volledige bijgewerkte gebruikershandleiding. Of scan de QR-code met uw mobiele telefoon.

De belangrijkste technische specificaties voor dit product vindt u op de laatste pagina van deze Quick Guide.

Technische specificaties, brochures en meer informatie over producten op https://mikrotik.com/products

Configuratiehandleiding voor software in uw taal met aanvullende informatie is te vinden op https://mt.lv/help-nl

MikroTik-apparaten zijn voor professioneel gebruik. Als u geen kwalificaties hebt, zoek dan een consultant https://mikrotik.com/consultants

Afhankelijk van de gebruikte antenne, moet u de versterking instellen. Dit is om ervoor te zorgen dat EIRP voldoet aan de limiet die door de lokale autoriteiten is vastgesteld. Dit gebeurt in het Webfig Quickset-menu.

#### Eerste stappen:

- Bovenkap verwijderen;
- Sluit uw antenne aan op de connectoren;
- Open de onderklep;
- Sluit de Ethernet-kabel aan op de poort;
- Sluit de Ethernet-kabel aan op de PoE-injector;
- Sluit de PoE-injector aan op een pc;
- Sluit de meegeleverde voedingsadapter aan op de PoE;
- Download de configuratietool https://mt.lv/winbox;
- Open en maak verbinding met het apparaat, het IP: 192.168.88.1, gebruikersnaam: admin, geen wachtwoord (of, voor sommige modellen, controleer de gebruikers- en draadloze wachtwoorden op de sticker);
- Als er geen IP-adres beschikbaar is, open dan het tabblad Neighbors;
- Maak verbinding met een MAC-adres;
- Download de nieuwste RouterOS-software van https://mikrotik.com/download;
- Kies MIPSBE-pakketten en sla ze op uw pc op;
- Open WinBox en upload gedownloade pakketten, gebruik een muis en sleep het bestand naar alle vensters;
- Start het apparaat opnieuw op;
- Maak opnieuw verbinding en stel in het *OuickSet* menu uw land in om de landregelgevinginstellingen toe te passen;
- Stel antenneversterking in, afhankelijk van welke antenne wordt gebruikt;
- Beveilig uw apparaat en stel een sterk wachtwoord in. Veiligheidsinformatie:
- Voordat u aan MikroTik-apparatuur werkt, moet u zich bewust zijn van de gevaren van elektrische circuits en bekend zijn met standaardprocedures voor het voorkomen van ongevallen. Het installatieprogramma moet bekend zijn met netwerkstructuren, termen en concepten.
- Gebruik alleen de voeding en accessoires goedgekeurd door de fabrikant, en die kunnen zijn gevonden i n de originele verpakking van dit product.
- Deze apparatuur moet worden geïnstalleerd door opgeleid en gekwalificeerd personeel, volgens deze installatie-instructies. De installateur moet ervoor zorgen dat de installatie van de apparatuur voldoet

aan de lokale en nationale elektrische voorschriften. Probeer het apparaat niet uit elkaar te halen, te repareren of aan te passen.

- Dit product is bedoeld om buiten op een paal te worden gemonteerd. Lees de montage-instructies zorgvuldig voordat u met de installatie begint. Het niet gebruiken van de juiste hardware en configuratie of het volgen van de juiste procedures kan leiden tot een gevaarlijke situatie voor mensen en schade aan het systeem.
- We kunnen niet garanderen dat er geen ongelukken of schade zullen optreden als gevolg van oneigenlijk gebruik van het apparaat. Gebruik dit product met zorg en werk op eigen risico!
- Koppel het apparaat los van de stroom in het geval van een apparaatstoring. De snelste manier om dit te doen, is door de stroomadapter uit het stopcontact te halen.
- Dit is een Klasse A-product. In een huishoudelijke omgeving kan dit product radiostoring veroorzaken. In dat geval moet de gebruiker mogelijk passende maatregelen nemen.

Blootstelling aan radiofrequente straling: deze MikroTik-apparatuur voldoet aan de FCC-, IC- en EU-limieten voor blootstelling aan straling die zijn vastgelegd voor een ongecontroleerde omgeving. Dit MikroTik-apparaat moet worden geïnstalleerd en bediend op niet meer dan 142 centimeter van uw lichaam, beroepsgebruiker of het grote publiek.

Fabrikant: Mikrotikls SIA, Unijas 2, Riga, Letland, LV1039.

### PL - Polskie. Szybka porada:

To urządzenie musi zostać zaktualizowane do wersji RouterOS v7.10.1 lub najnowszej wersji, aby zapewnić zgodność z przepisami władz lokalnych.

Użytkownicy końcowi są zobowiązani do przestrzegania lokalnych przepisów krajowych, w tym działania w ramach legalnych kanałów częstotliwości wymagania dotyczące zasilania, okablowania i dynamicznego wyboru częstotliwości (DFS). Wszystkie urządzenia radiowe MikroTik muszą być profesjonalnie zainstalowany.

Niniejsza skrócona instrukcja "BaseBox 2" obejmuje modele: RB912UAG-2HPnD-OUT (BaseBox 2).

To jest urządzenie sieci bezprzewodowej. Nazwę modelu produktu można znaleźć na etykiecie

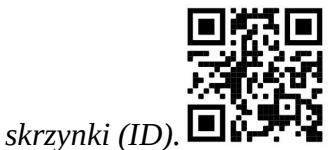

Odwiedź stronę instrukcji użytkownika na https://mt.lv/um-pl, aby uzyskać pełną aktualną instrukcję obsługi. Lub zeskanuj kod QR za pomocą telefonu komórkowego.

Najważniejsze dane techniczne tego produktu można znaleźć na ostatniej stronie tego skróconego przewodnika.

Dane techniczne, broszury i więcej informacji o produktach na stronie https://mikrotik.com/products

Podręcznik konfiguracji oprogramowania w Twoim języku z dodatkowymi informacjami można znaleźć na stronie https://mt.lv/help-pl

Urządzenia MikroTik są przeznaczone do użytku profesjonalnego. Jeśli nie masz kwalifikacji, poszukaj konsultanta https://mikrotik.com/consultants

W zależności od zastosowanej anteny należy ustawić jej wzmocnienie. Ma to na celu zapewnienie, że EIRP spełnia limit określony przez władze lokalne. Odbywa się to w menu szybkiego zestawu Webfig.

#### Pierwsze kroki:

- Zdejmij górną pokrywę;
- Podłącz antenę do złączy;
- Otwórz dolną pokrywę;
- Podłącz kabel Ethernet do portu;
- Podłącz kabel Ethernet do wtryskiwacza PoE;
- Podłącz wtryskiwacz PoE do komputera;
- Podłącz dołączony zasilacz do PoE;
- Pobierz narzędzie konfiguracyjne https://mt.lv/winbox;
- Otwórz i połącz z urządzeniem, adres IP: 192.168.88.1, nazwa użytkownika: *admin*, bez hasła (lub, w przypadku niektórych modeli, sprawdź hasło użytkownika i hasła bezprzewodowego na naklejce);
- Jeśli adres IP nie jest dostępny, otwórz kartę Neighbors;
- Połącz używając adresu MAC;
- Pobierz najnowsze oprogramowanie RouterOS ze strony https://mikrotik.com/download;
- Wybierz pakiety MIPSBE i zapisz je na komputerze;
- Otwórz WinBox i prześlij pobrane pakiety, użyj myszy i przeciągnij plik do dowolnego okna;
- Uruchom ponownie urządzenie;
- Połącz ponownie iw menu QuickSet ustaw swój kraj, aby zastosować ustawienia przepisów krajowych;
- Ustaw wzmocnienie anteny, w zależności od używanej anteny;
- Zabezpiecz swoje urządzenie i ustaw silne hasło. Informacje dotyczące bezpieczeństwa:
- Przed rozpoczęciem pracy z jakimkolwiek sprzętem MikroTik należy pamiętać o zagrożeniach związanych z obwodami elektrycznymi i zapoznać się ze standardowymi praktykami zapobiegania wypadkom. Instalator powinien zapoznać się ze strukturami sieci, terminami i koncepcjami.
- Używaj tylko zasilacza i akcesoria zatwierdzone przez producenta, i które mogą być znaleziony w oryginalnym opakowaniu tego produktu.
- To urządzenie powinno być zainstalowane przez przeszkolony i wykwalifikowany personel zgodnie z niniejszą instrukcją instalacji. Instalator jest odpowiedzialny za upewnienie się, że instalacja urządzenia jest zgodna z lokalnymi i krajowymi przepisami elektrycznymi. Nie należy podejmować prób demontażu, naprawy ani modyfikacji urządzenia.
- Produkt przeznaczony jest do montażu na zewnątrz na słupie. Proszę uważnie przeczytać instrukcję montażu przed rozpoczęciem instalacji. Niezastosowanie odpowiedniego sprzętu i konfiguracji lub nieprzestrzeganie prawidłowych procedur może spowodować zagrożenie dla ludzi i uszkodzenie systemu.
- Nie możemy zagwarantować, że nie dojdzie do wypadków ani szkód spowodowanych niewłaściwym użytkowaniem urządzenia. Proszę używać tego produktu ostrożnie i działać na własne ryzyko!
- W przypadku awarii urządzenia odłącz je od zasilania. Najszybszym sposobem jest odłączenie zasilacza od gniazdka elektrycznego.
- To jest produkt klasy A. W środowisku domowym ten produkt może powodować zakłócenia radiowe. W takim przypadku użytkownik może zostać zobowiązany do podjęcia odpowiednich kroków. Ekspozycja na promieniowanie o częstotliwości radiowej: To urządzenie MikroTik jest zgodne z limitami ekspozycji na promieniowanie FCC, IC i Unii Europejskiej określonymi dla niekontrolowanego środowiska. To urządzenie MikroTik powinno być instalowane i obsługiwane nie bliżej niż 142 centymetrów od ciała, użytkownika zawodowego lub ogółu społeczeństwa.

Producent: Mikrotikls SIA, Unijas 2, Riga, Łotwa, LV1039.

### PT - Português. Guia rápido:

Este dispositivo precisa ser atualizado para o RouterOS v7.10.1 ou a versão mais recente para garantir a conformidade com os regulamentos das autoridades locais.

É responsabilidade do usuário final seguir as regulamentações locais do país, incluindo a operação dentro dos canais de frequência legal, saída requisitos de alimentação, cabeamento e Seleção Dinâmica de Frequência (DFS). Todos os dispositivos de rádio MikroTik devem ser instalado profissionalmente.

Este Guia Rápido da série "BaseBox 2" abrange modelos: RB912UAG-2HPnD-OUT (BaseBox 2).

Este é o dispositivo de rede sem fio. Você pode encontrar o nome do modelo do produto no rótulo da

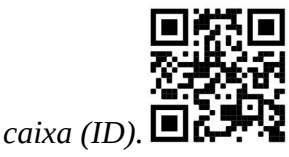

Visite a página do manual do usuário em https://mt.lv/um-pt para obter o manual do usuário completo e atualizado. Ou digitalize o código QR com seu telefone celular.

As especificações técnicas mais importantes para este produto podem ser encontradas na última página deste Guia Rápido.

Especificações técnicas, brochuras e mais informações sobre produtos em https://mikrotik.com/products

O manual de configuração do software em seu idioma com informações adicionais pode ser encontrado em https://mt.lv/help-pt

Os dispositivos MikroTik são para uso profissional. Se você não possui qualificações, procure um consultor https://mikrotik.com/consultants

Dependendo da antena usada, você deve definir seu ganho. Isso é para garantir que o PIRP atenda ao limite estabelecido pelas autoridades locais. Isso é feito no menu Webfig Quickset.

#### Primeiros passos:

- Retire a tampa superior;
- Conecte sua antena aos conectores:
- Abra a tampa inferior;
- Conecte o cabo Ethernet à porta;
- Conecte o cabo Ethernet ao injetor PoE;
- $\bullet$  Conecte o injetor PoE ao PC;
- Conecte o adaptador de energia incluído ao PoE;
- Faça o download da ferramenta de configuração https://mt.lv/winbox;
- Abra e conecte ao dispositivo, o IP: 192.168.88.1, nome de usuário: admin, sem senha (ou, para alguns modelos, verifique as senhas de usuário e wireless no adesivo);
- Se um Endereço IP não estiver disponível, abra a guia Neighbors;
- $\bullet$  Conecte-se usando o endereço MAC;
- Faça o download do software RouterOS mais recente em https://mikrotik.com/download;
- Escolha os pacotes MIPSBE e salve-os no seu PC;
- Abra o WinBox e faça o upload dos pacotes baixados, use o mouse e arraste o arquivo para qualquer janela;
- Reinicie o dispositivo;
- Conecte-se novamente e, no menu QuickSet, defina seu país, para aplicar as configurações de regulamentação do país;
- Defina o ganho da antena, dependendo da antena usada;
- Proteja seu dispositivo e defina uma senha forte. Informação de Segurança:
- Antes de trabalhar em qualquer equipamento MikroTik, esteja ciente dos riscos envolvidos nos circuitos elétricos e esteja familiarizado com as práticas padrão para prevenção de acidentes. O instalador deve estar familiarizado com estruturas, termos e conceitos de rede.
- Use apenas a fonte de alimentação acessórios aprovados pelo fabricante e que podem ser encontrado na embalagem original deste produto.
- Este equipamento deve ser instalado por pessoal treinado e qualificado, de acordo com estas instruções de instalação. O instalador é responsável por garantir que a instalação do equipamento esteja em conformidade com os códigos elétricos locais e nacionais. Não tente desmontar, reparar ou modificar o dispositivo.
- Este produto deve ser montado ao ar livre em um poste. Leia atentamente as instruções de montagem antes de iniciar a instalação. A não utilização do hardware e configuração corretos ou do não cumprimento dos procedimentos corretos pode resultar em uma situação perigosa para as pessoas e danificar o sistema.
- Não podemos garantir que nenhum acidente ou dano ocorra devido ao uso inadequado do dispositivo. Por favor, use este produto com cuidado e opere por sua conta e risco!
- No caso de falha do dispositivo, desconecte-o da energia. A maneira mais rápida de fazer isso é desconectando o adaptador de energia da tomada.
- Este é um produto de classe A. Em um ambiente doméstico, este produto pode causar interferência de rádio. Nesse caso, pode ser necessário que o usuário tome as medidas adequadas.

Exposição à radiação de radiofrequência: Este equipamento MikroTik está em conformidade com os limites de exposição à radiação da FCC, IC e União Europeia estabelecidos para um ambiente não controlado. Este dispositivo MikroTik deve ser instalado e operado a menos de 142 centímetros de seu corpo, usuário ocupacional ou público em geral.

Fabricante: Mikrotikls SIA, Unijas 2, Riga, Letônia, LV1039.

### RO - Română. Ghid rapid:

Acest dispozitiv trebuie actualizat la RouterOS v7.10.1 sau cea mai recentă versiune pentru a asigura respectarea reglementărilor autorității locale.

Este responsabilitatea utilizatorilor finali să urmeze reglementările locale ale țării, inclusiv operarea în cadrul canalelor de frecvență legale cerințe de alimentare, cabluri și cerințe de selecție a frecvenței dinamice (DFS). Toate dispozitivele radio MikroTik trebuie să fie instalat profesional.

Acest Ghid rapid seria "BaseBox 2" acoperă modele: RB912UAG-2HPnD-OUT (BaseBox 2).

Acesta este dispozitivul de rețea wireless. Puteți găsi numele modelului produsului pe eticheta

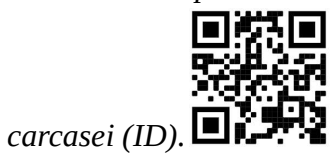

Vă rugăm să vizitați pagina manualului utilizatorului de pe https://mt.lv/um-ro pentru manualul complet actualizat. Sau scanează codul QR cu telefonul tău mobil.

Cele mai importante specificații tehnice pentru acest produs pot fi găsite pe ultima pagină a acestui Ghid rapid.

Specificații tehnice, broșuri și mai multe informații despre produse la https://mikrotik.com/products

Manualul de configurare pentru software-ul în limba dvs. cu informații suplimentare poate fi găsit la https://mt.lv/help-ro

Dispozitivele MikroTik sunt destinate utilizării profesionale. Dacă nu aveți calificări, vă rugăm să căutați un consultant https://mikrotik.com/consultants

În funcție de antena folosită, trebuie să setați câștigul acesteia. Acest lucru se asigură că EIRP respectă limita stabilită de autoritățile locale. Acest lucru se face în meniul Webfig Quickset.

#### Primii pasi:

- Scoateți capacul superior;
- Conectați antena la conectori;
- Deschideți capacul de jos;
- Conectați cablul Ethernet la port;
- Conectați cablul Ethernet la injectorul PoE;
- Conectați injectorul PoE la un computer;
- Conectați adaptorul de alimentare inclus la PoE;
- Descărcați instrumentul de configurare https://mt.lv/winbox;
- Deschideți și conectați-vă la dispozitiv, IP: 192.168.88.1, nume de utilizator: admin, fără parolă (sau, pentru unele modele, verificați parolele de utilizator și wireless pe autocolant);
- Dacă o adresă IP nu este disponibilă, atunci deschideți fila Neighbors;
- Conectați-vă folosind adresa MAC;
- Descărcați cel mai recent software RouterOS de la https://mikrotik.com/download;
- Alegeți pachetele MIPSBE și salvați-le pe computer;
- Deschideți WinBox și încărcați pachetele descărcate, utilizați un mouse și trageți fișierul în orice ferestre;
- Reporniti dispozitivul;
- Conectați-vă din nou și în meniul QuickSet setați țara dvs., pentru a aplica setările de reglementare a țării;
- Setați câștigul antenei, în funcție de ce antenă este utilizată;
- Asigurați-vă dispozitivul și setați o parolă puternică. Informații de siguranță:
- Înainte de a lucra la orice echipament MikroTik, fiți conștienți de pericolele implicate de circuitele electrice și cunoașteți practicile standard pentru prevenirea accidentelor. Programul de instalare ar trebui să fie familiarizat cu structurile, termenii și conceptele rețelei.
- Folosiți numai sursa de alimentare și accesorii aprobate de producător și care pot fi găsite Am n ambalajul original al acestui produs.
- Acest echipament va fi instalat de personal instruit și calificat, conform acestor instrucțiuni de instalare. Instalatorul este responsabil să se asigure că Instalarea echipamentului respectă codurile electrice locale și naționale. Nu încercați să dezasamblați, reparați sau modificați dispozitivul.
- Acest produs este destinat să fie montat în aer liber pe un stâlp. Citiți cu atenție instrucțiunile de montare înainte de a începe instalarea. Nefolosirea hardware-ului și configurației corecte sau respectarea procedurilor corecte poate duce la o situație periculoasă pentru oameni și deteriorarea sistemului m.
- Nu putem garanta că nu se vor produce accidente sau daune din cauza utilizării necorespunzătoare a dispozitivului. Vă rugăm să utilizati acest produs cu grijă și să operati pe riscul dvs.!
- În cazul unei defecțiuni a dispozitivului, vă rugăm să îl deconectați de la alimentare. Cel mai rapid mod de a face acest lucru este prin a deconecta adaptorul de alimentare de la priza electrică.
- Acesta este un produs de clasa A. Într-un mediu intern, acest produs poate provoca interferențe radio, caz în care utilizatorul ar putea fi obligat să ia măsuri adecvate.

Expunerea la radiații de frecvență radio: Acest echipament MikroTik respectă limitele de expunere la radiații FCC, IC și Uniunea Europeană stabilite pentru un mediu necontrolat. Acest dispozitiv MikroTik ar trebui instalat și funcționat la cel mult 142 centimetri de corpul dvs., de utilizatorul ocupațional sau de publicul larg.

Producător: Mikrotikls SIA, Unijas 2, Riga, Letonia, LV1039.

### SK - Slovenský. Stručný návod:

Toto zariadenie musí byť aktualizované na RouterOS v7.10.1 alebo na najnovšiu verziu, aby sa zabezpečilo dodržiavanie predpisov miestnych úradov.

Je na koncových užívateľoch, aby dodržiavali miestne predpisy krajiny, vrátane prevádzky v rámci legálnych frekvenčných kanálov a výstupov požiadavky na energiu, kabeláž a dynamický výber frekvencie (DFS). Všetky rádiové zariadenia MikroTik musia byť profesionálne nainštalovaný.

Táto stručná príručka "BaseBox 2" zahŕňa modely: RB912UAG-2HPnD-OUT (BaseBox 2).

Toto je bezdrôtové sieťové zariadenie. Názov modelu produktu nájdete na štítku prípadu (ID).

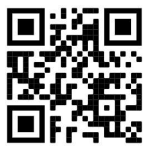

Úplnú aktualizovanú používateľskú príručku nájdete na stránke používateľskej príručky na adrese https://mt.lv/um-sk. Alebo naskenujte QR kód pomocou mobilného telefónu.

Najdôležitejšie technické špecifikácie tohto produktu nájdete na poslednej strane tohto stručného sprievodcu.

Technické špecifikácie, brožúry a ďalšie informácie o produktoch nájdete na adrese https://mikrotik.com/products

Konfiguračnú príručku pre softvér vo vašom jazyku s ďalšími informáciami nájdete na https://mt.lv/help-sk

Zariadenia MikroTik sú určené pre profesionálne použitie. Ak nemáte kvalifikáciu, obráťte sa na konzultanta https://mikrotik.com/consultants

V závislosti od použitej antény musíte nastaviť jej zisk. Tým sa zabezpečí, aby EIRP spĺňal limit stanovený miestnymi orgánmi. Toto sa vykonáva v ponuke Webfig Quickset.

#### Prvé kroky:

- Odstráňte horný kryt;
- Pripojte anténu ku konektorom;
- Otvorte spodný kryt;
- Pripojte ethernetový kábel k portu;
- Pripojte ethernetový kábel k injektoru PoE;
- Pripojte injektor PoE k počítaču;
- Pripojte priložený sieťový adaptér k PoE;
- Stiahnite si konfiguračný nástroj https://mt.lv/winbox;
- Otvorte a pripojte sa k zariadeniu, IP: 192.168.88.1, meno používateľa: *admin*, žiadne heslo (alebo pri niektorých modeloch skontrolujte používateľské a bezdrôtové heslo na nálepke);
- Ak adresa IP nie je k dispozícii, otvorte kartu Neighbors;
- **•** Pripojiť pomocou MAC adresy;
- Stiahnite si najnovší softvér RouterOS z https://mikrotik.com/download;
- Vyberte si balíky MIPSBE a uložte ich do svojho počítača;
- Otvorte WinBox a nahrajte stiahnuté balíky, pomocou myši a pretiahnite súbor do všetkých okien;
- Reštartujte zariadenie;
- Pripojte sa znova a v ponuke QuickSet nastavte svoju krajinu, aby ste použili nastavenia regulácie krajiny;
- Nastavte zisk antény v závislosti od použitej antény;
- Zabezpečte svoje zariadenie a nastavte silné heslo. Bezpečnostné informácie:
- Predtým, ako začnete pracovať na akomkoľvek zariadení MikroTik, uvedomte si riziká spojené s elektrickými obvodmi a zoznámte sa so štandardnými postupmi prevencie nehôd. Inštalátor by mal byť oboznámený so sieťovými štruktúrami, pojmami a konceptmi.
- Používajte iba napájanie a príslušenstvo schválené výrobcom, ktoré môže byť nájdených v pôvodnom obale tohto produktu.
- Toto zariadenie musí inštalovať školený a kvalifikovaný personál podľa týchto pokynov na inštaláciu. Inštalatér je zodpovedný za zabezpečenie toho, aby inštalácia zariadenia bola v súlade s miestnymi a národnými elektrickými predpismi. Nepokúšajte sa zariadenie rozoberať, opravovať alebo upravovať.
- Tento výrobok je určený na montáž vonku na stĺp. Pred začatím inštalácie si pozorne prečítajte montážne pokyny. Ak nebudete používať správny hardvér a konfiguráciu alebo nebudete postupovať správne, môže to mať za následok nebezpečnú situáciu pre ľudí a poškodenie systému.
- Nemôžeme zaručiť, že v dôsledku nesprávneho použitia zariadenia nedôjde k žiadnym nehodám alebo škodám. Tento výrobok používajte opatrne a pracujte na svoje vlastné riziko!
- V prípade poruchy zariadenia ho prosím odpojte od napájania. Najrýchlejším spôsobom je odpojenie sieťového adaptéra zo sieťovej zásuvky.
- Toto je produkt triedy A. V domácom prostredí môže tento produkt spôsobovať rádiové rušenie. V takom prípade môže byť od používateľa požadované, aby prijal primerané opatrenia. Vystavenie vysokofrekvenčnému žiareniu: Toto zariadenie MikroTik spĺňa limity vystavenia žiareniu FCC, IC a Európskej únie stanovené pre nekontrolované prostredie. Toto zariadenie MikroTik by malo byť nainštalované a prevádzkované nie ďalej ako 142 centimetrov od vášho tela, profesionálneho používateľa alebo širokej verejnosti.

Výrobca: Mikrotikls SIA, Unijas 2, Riga, Lotyšsko, LV1039.

### SL - Slovenščina. Hitri vodnik:

To napravo je treba nadgraditi na RouterOS v7.10.1 ali najnovejšo različico, da se zagotovi skladnost z lokalnimi predpisi.

Končni uporabniki so odgovorni za sledenje lokalnim predpisom, vključno z delovanjem v legalnih frekvenčnih kanalih, za doseganje rezultatov napajanje, zahteve za kabliranje in zahteve za dinamično izbiro frekvence (DFS). Vse radijske naprave MikroTik morajo biti strokovno nameščen.

Ta hitri vodnik serije BaseBox 2 zajema modele: RB912UAG-2HPnD-OUT (BaseBox 2).

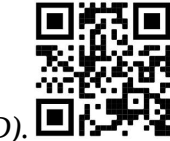

To je brezžična omrežna naprava. Ime modela izdelka najdete na nalepki (ID).

Za popoln posodobitev uporabniškega priročnika obiščite stran z navodili na strani https://mt.lv/umsl. Ali pa skenirajte QR kodo s svojim mobilnim telefonom.

Najpomembnejše tehnične specifikacije za ta izdelek najdete na zadnji strani tega Hitrega vodnika.

Tehnične specifikacije, brošure in več informacij o izdelkih na https://mikrotik.com/products

Navodila za konfiguracijo programske opreme v vašem jeziku z dodatnimi informacijami najdete na naslovu https://mt.lv/help -sl

Naprave MikroTik so namenjene profesionalni uporabi. Če nimate kvalifikacij, poiščite svetovalca https://mikrotik.com/consultants

Glede na uporabljeno anteno morate nastaviti njeno ojačanje. Tako bi zagotovili, da bo EIRP izpolnjeval omejitev, ki so jo postavile lokalne oblasti. To se naredi v meniju Quickfset Webfig.

#### Prvi koraki:

- Odstranite zgornji pokrov;
- Priključite anteno na priključke;
- Odprite spodnji pokrov;
- Na vrata priključite kabel Ethernet;
- Priključite Ethernet kabel na PoE injektor;
- PoE priključite injektor na računalnik;
- **•** Priključite napajalnik na PoE;
- Prenesite orodje za konfiguracijo https://mt.lv/winbox;
- Odprite in povežite z napravo, IP: 192.168.88.1, uporabniško ime: *admin*, brez gesla (**ali pri nekaterih** modelih preverite uporabniško in brezžično geslo na nalepki);
- Če naslov IP ni na voljo, odprite zavihek Neighbors;
- Povežite se z MAC naslovom;
- Prenesite najnovejšo programsko opremo RouterOS s https://mikrotik.com/download;
- Izberite pakete MIPSBE in jih shranite v računalnik;
- Odprite WinBox in naložite naložene pakete, uporabite miško in povlecite datoteko v katero koli okno;
- Znova zaženite napravo;
- Ponovno se povežite in v meniju *QuickSet* nastavite državo in uporabite nastavitve države;
- Nastavite ojačanje antene, odvisno od uporabljene antene;
- Zavarujte svojo napravo in nastavite močno geslo. Varnostne informacije:
- Pred delom na kateri koli opremi MikroTik bodite pozorni na nevarnosti, povezane z električnim vezjem, in se seznanite s standardnimi praksami za preprečevanje nesreč. Namestitveni program mora biti seznanjen z omrežnimi strukturami, izrazi in koncepti.
- Uporabljajte samo napajalnik in dodatki, ki jih je odobril proizvajalec, in ki so lahko najdeno i n originalna embalaža tega izdelka.
- To opremo mora vgraditi usposobljeno in usposobljeno osebje v skladu s temi navodili za namestitev. Monter je odgovoren za to, da je namestitev opreme skladna z lokalnimi in državnimi električnimi kodeksi. Naprave ne poskušajte razstaviti, popraviti ali spremeniti.
- Ta izdelek je namenjen za namestitev na prostem na drog. Pred začetkom namestitve natančno preberite navodila za montažo. Neuporaba ustrezne strojne opreme in konfiguracije ali upoštevanje pravilnih postopkov lahko povzroči nevarne razmere za ljudi in poškoduje sistem.
- Ne moremo zagotoviti, da se zaradi nepravilne uporabe naprave ne bo zgodilo nobena nesreča ali škoda. Uporabljajte ta izdelek previdno in delujte na lastno odgovornost!
- V primeru okvare naprave jo izklopite iz napajanja. Najhitreje to storite tako, da napajalnik odklopite iz vtičnice.
- To je izdelek razreda A. V domačem okolju lahko ta izdelek povzroči radijske motnje, v tem primeru se od uporabnika zahteva, da sprejme ustrezne ukrepe.

Izpostavljenost radiofrekvenčnim sevanjem: Ta oprema MikroTik ustreza mejam izpostavljenosti sevanju FCC, IC in Evropske unije, določenim za nenadzorovano okolje. To napravo MikroTik je treba namestiti in uporabljati največ 142 centimetrov od vašega telesa, poklicnega uporabnika ali splošne javnosti.

Proizvajalec: Mikrotikls SIA, Unijas 2, Riga, Latvija, LV1039.

### SV - Svenska. Snabb guide:

Den här enheten måste uppgraderas till RouterOS v7.10.1 eller den senaste versionen för att säkerställa överensstämmelse med lokala myndighetsbestämmelser.

Det är slutanvändarnas ansvar att följa lokala landsregler, inklusive drift inom lagliga frekvenskanaler, output kraft, kablingskrav och DFS-krav (Dynamic Frequency Selection). Alla MikroTik-radioenheter måste vara professionellt installerat.

Denna snabbbasguide "BaseBox 2" -serien täcker modeller: RB912UAG-2HPnD-OUT (BaseBox 2).

Det här är trådlöst nätverksenhet. Du hittar produktmodellnamnet på etiketten (ID).

Besök användarmanualsidan på https://mt.lv/um -sv för en fullständig uppdaterad användarmanual. Eller skanna QR-koden med din mobiltelefon.

De viktigaste tekniska specifikationerna för denna produkt finns på den sista sidan i denna snabbguide.

Tekniska specifikationer, broschyrer och mer information om produkter på https://mikrotik.com/products

Konfigurationshandbok för programvara på ditt språk med ytterligare information kan hittas på https://mt.lv/help -sv

MikroTik-enheter är för professionellt bruk. Om du inte har behörighet, sök en konsult https://mikrotik.com/consultants

Beroende på vilken antenn som används måste du ställa in förstärkningen. Detta för att säkerställa att EIRP uppfyller gränsen som fastställts av de lokala myndigheterna. Detta görs i Webfig Quicksetmenyn.

#### Första stegen:

- Ta bort toppskyddet;
- Anslut din antenn till kontakterna:
- Öppna bottenluckan;
- Anslut Ethernet-kabeln till porten;
- Anslut Ethernet-kabeln till PoE-injektorn;
- Anslut PoE-injektorn till en dator;
- Anslut den medföljande nätadaptern till PoE;
- Ladda ner konfigurationsverktyget https://mt.lv/winbox;
- Öppna och anslut till enheten, IP: 192.168.88.1, användarnamn: admin, inget lösenord (eller, för vissa modeller, kontrollera användar- och trådlösa lösenord på dekalen);
- Om en IP-adress inte är tillgänglig öppnar du fliken Neighbours;
- Anslut med MAC-adress:

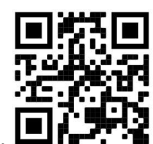

- Ladda ner den senaste routerOS-programvaran från https://mikrotik.com/download;
- Välj MIPSBE-paket och spara dem på din dator;
- Öppna WinBox och ladda upp nedladdade paket, använd en mus och dra filen till valfritt fönster.
- Starta om enheten:
- Anslut igen och ställ in ditt land i QuickSet- menyn för att tillämpa landsregleringsinställningar;
- Ställ in antennförstärkning, beroende på vilken antenn som används;
- Säkra din enhet och ställa in ett starkt lösenord. Säkerhetsinformation:
- Innan du arbetar med någon MikroTik-utrustning ska du vara medveten om farorna med elektriska kretsar och känna till vanliga metoder för att förebygga olyckor. Installatören bör känna till nätverksstrukturer, termer och koncept.
- Använd endast strömförsörjningen och tillbehör som godkänts av tillverkaren, och som kan vara hittades i den ursprungliga förpackningen för denna produkt.
- Denna utrustning ska installeras av utbildad och kvalificerad personal enligt dessa installationsinstruktioner. Installatören ansvarar för att installationen av utrustningen överensstämmer med lokala och nationella elektriska koder. Försök inte ta isär, reparera eller modifiera enheten.
- Denna produkt är avsedd att monteras utomhus på en stolpe. Läs monteringsanvisningarna noggrant innan installationen påbörjas. Underlåtenhet att använda rätt maskinvara och konfiguration eller att följa korrekta procedurer kan leda till en farlig situation för människor och skada på syste m.
- Vi kan inte garantera att inga olyckor eller skador kommer att inträffa på grund av felaktig användning av enheten. Använd denna produkt med försiktighet och använd den på egen risk!
- Vid fel på enheten, koppla bort den från strömmen. Det snabbaste sättet är att koppla ur nätadaptern från eluttaget.
- Detta är en klass A-produkt. I en hemmamiljö kan denna produkt orsaka radiostörningar, i vilket fall användaren kan behöva vidta lämpliga åtgärder.

Exponering för radiofrekvensstrålning: Denna MikroTik-utrustning överensstämmer med FCC, IC och Europeiska unionens strålningsexponeringsgränser som anges för en okontrollerad miljö. Denna MikroTik-enhet ska installeras och användas högst 142 centimeter från din kropp, yrkesanvändare eller allmänheten.

Tillverkare: Mikrotikls SIA, Unijas 2, Riga, Lettland, LV1039.

### PRC - 中文. 快速指南

该设备需要升级到 RouterOS v7.10.1 或最新版本,以确保符合地方当局法规。

最终用户有责任遵守当地的法规,包括在合法频道内操作,输出 电源,布线要求和动态频率选择(DFS) 要求。 所有 MikroTik 无线电设备必须 专业安装。

该" BaseBox 2"系列快速指南涵盖以下型号: RB912UAG-2HPnD-OUT (BaseBox 2)。

这是无线网络设备。 您可以在包装箱标签(ID)上找到产品型号名称。

请访问 https://mt.lv/um -zh 上的用户手册页面,以获取最新的用户手册。 或使用手机扫描 QR 码。 该产品最重要的技术规格可在本快速指南的最后一页找到。

有关产品的技术规格,手册和更多信息, 请访问 https://mikrotik.com/products

可以在以下位置找到使用您的语言的软件配置手册以及更多信息 https://mt.lv/help -zh

MikroTik 设备是专业用途。 如果您没有资格, 请寻求顾问 https://mikrotik.com/consultants

根据所使用的天线,必须设置其增益。 这是为了确保 EIRP 符合地方当局设定的限制。 这是在 Webfig Quickset 菜单中完成的。

#### 第一步:

- 卸下顶盖;
- 将天线连接到连接器;
- 打开底盖;
- 将以太网电缆连接到端口;
- 将以太网电缆连接到 PoE 注入器;
- 将 PoE 注入器连接到 PC;
- 将随附的电源适配器连接到 PoE;
- 下载配置工具 https://mt.lv/winbox;
- 打开并连接到设备, IP: 192.168.88.1, 用户名: admin,没有密码(或者, 对于某些型号, 检查标签上 的用户和无线密码);
- 如果 IP 地址不可用, 请打开" Neighbors"选项卡; 否则, 请单击"确定"。
- 使用 MAC 地址连接;
- 从 https://mikrotik.com/download 下载最新的 RouterOS 软件;
- 选择 MIPSBE 软件包, 并将其保存到您的 PC;
- 打开 WinBox 并上传下载的软件包, 使用鼠标并将文件拖到任何窗口中;
- 重新启动设备;
- 再次连接,然后在 QuickSet 菜单中设置您的国家/地区,以应用国家/地区法规设置;

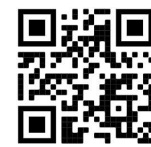

- 根据使用的天线设置天线增益;
- 保护您的设备并设置安全密码。 安全信息:
- 在使用任何 MikroTik 设备之前, 请注意电路所涉及的危险, 并熟悉防止事故的标准做法。 安装程序应熟 悉网络结构, 术语和概念。
- 仅使用 电源 和制造商认可的配件, 可以 发现 在此产品的原包装中。
- 根据这些安装说明,应由经过培训的合格人员来安装本设备。 安装程序负责确保设备的安装符合当地和国 家的电气法规。 请勿尝试拆卸,修理或改装设备。
- 该产品旨在户外安装在杆子上。 在开始安装之前,请仔细阅读安装说明。 不使用正确的硬件和配置或未 遵循正确的程序可能会导致人员受伤和系统损坏 。
- 由于设备使用不当,我们不能保证不会发生任何事故或损坏。 请谨慎使用本产品,风险自负!
- 如果设备发生故障,请断开电源。 最快的方法是从电源插座上拔下电源适配器。
- **这是 A 类产品。 在家庭环境中, 此产品可能会造成无线电干扰, 在这种情况下, 可能要求用户采取适当的** 措施。

射频辐射暴露: 此 MikroTik 设备符合针对不受控制的环境所设定的 FCC,IC 和欧盟辐射暴露限制。 此 MikroTik 设备的安装和操作距离您的身体,职业用户或公众的距离不得超过 142 厘米。

制造商: Mikrotikls SIA, 拉脱维亚 Unijas 2, Riga, LV1039。

### RU - Русский. Краткое пособие. Евразийский экономический союз информация:

Это устройство должно быть обновлено до RouterOS v7.10.1 или до последней версии, чтобы обеспечить соответствие требованиям местных органов власти.

Конечные пользователи несут ответственность за соблюдение местных нормативов, в том числе за работу в пределах допустимых частотных каналов, вывод требования к питанию, кабелям и динамическому выбору частоты (DFS). Все радиоустройства MikroTik должны быть профессионально установлены.

Краткое руководство серии «BaseBox 2» охватывает модели: RB912UAG-2HPnD-OUT (BaseBox 2).

Это беспроводное сетевое устройство. Вы можете найти название модели продукта на

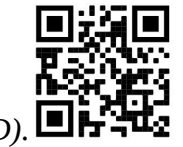

ярлыке кейса (ID).

Пожалуйста, посетите страницу руководства пользователя на https://mt.lv/um-ru, чтобы ознакомиться с полным актуальным руководством пользователя. Или отсканируйте QR-код с помощью мобильного телефона.

Наиболее важные технические характеристики этого продукта можно найти на последней странице этого Краткого руководства.

Технические характеристики, брошюры и дополнительная информация о продуктах на https://mikrotik.com/products

Руководство по настройке программного обеспечения на вашем языке с дополнительной информацией можно найти по адресу https://mt.lv/help -ru

Устройства MikroTik предназначены для профессионального использования. Если у вас нет квалификации, пожалуйста, обратитесь к консультанту https://mikrotik.com/consultants

В зависимости от используемой антенны, вы должны установить ее усиление. Это должно гарантировать соответствие EIRP пределу, установленному местными властями. Это делается в меню быстрой настройки Webfig.

#### Первые шаги:

- Снять верхнюю крышку;
- Подключите антенну к разъемам;
- Откройте нижнюю крышку;
- Подключите кабель Ethernet к порту;
- Подключите кабель Ethernet к инжектору PoE;
- Подключите инжектор PoE к ПК;
- Подключите прилагаемый адаптер питания к PoE;
- Загрузите инструмент настройки https://mt.lv/winbox;
- Откройте и подключитесь к устройству, IP: 192.168.88.1, имя пользователя: admin, без пароля (или, для некоторых моделей, проверьте пароль пользователя и беспроводной сети на наклейке);
- Если IP-адрес недоступен, откройте вкладку Neighbors;
- Подключиться с использованием MAC-адреса;
- Загрузите последнюю версию программного обеспечения RouterOS с https://mikrotik.com/download;
- Выберите пакеты MIPSBE и сохраните их на свой компьютер;
- Откройте WinBox и загрузите загруженные пакеты, используйте мышь и перетащите файл в любое окно;
- Перезагрузите устройство;
- Подключитесь снова и в меню QuickSet установите свою страну, чтобы применить настройки местных нормативов;
- Установите усиление антенны в зависимости от того, какая антенна используется;
- Защитите свое устройство и установите надежный пароль. Информация по технике безопасности:
- Перед началом работы на любом оборудовании MikroTik ознакомьтесь с опасностями, связанными с электрическими цепями, и ознакомьтесь со стандартными методами предотвращения несчастных случаев. Установщик должен быть знаком с сетевыми структурами, терминами и концепциями.
- Используйте только те источники питания и аксессуары, которые утверждены производителем и находятся в оригинальной упаковке этого продукта.
- Это оборудование должно быть установлено обученным и квалифицированным персоналом согласно этим инструкциям по установке. Установщик несет ответственность за то, чтобы установка оборудования соответствовала местным и национальным электротехническим нормам и правилам. Не пытайтесь разбирать, ремонтировать или модифицировать устройство.
- Этот продукт можно использовать как в помещении, так и на открытом воздухе. Перед началом установки внимательно прочтите инструкции по монтажу. Неспособность использовать правильное оборудование и конфигурацию или следовать правильным процедурам может привести к опасной ситуации для людей и повреждению системы.
- Мы не можем гарантировать, что в результате неправильного использования устройства не произойдет несчастных случаев или повреждений. Пожалуйста, используйте этот продукт с осторожностью и действуйте на свой страх и риск!
- В случае сбоя устройства отключите его от питания. Самый быстрый способ сделать это вынуть вилку из розетки.
- Это продукт класса А. В домашних условиях этот продукт может вызывать радиопомехи, и в этом случае пользователю может потребоваться принять адекватные меры. Запрещается:
- Эксплуатация роутера (точки доступа) и её комплектующих с повреждёнными шнурами электропитания;
- Подключение роутера (точки доступа) и её комплектующих к сети электропитания при открытых корпусах;
- Открыватькорпус изделия, разбирать, извлекать электронные модули и проводить какие-либо ремонтные работы вне условий ремонтной организации.

Техническое обслуживание:

- Роутер (точка доступа) не требует проведения профилактических работ и постоянного присутствия эксплуатационного персонала.
- Чистка корпуса от пыли и загрязнений выполняется бумажными безворсовыми салфетками.
- Не брызгайте водой в щели и контакты корпуса изделия.
- Плохо выводящиеся следы и пятна удаляйте изопропиловым спиртом. Текущий ремонт:
- Все виды ремонта изделия допускается выполнять только аттестованным персоналом в сервисном центре предприятия-изготовителя или в другой уполномоченной изготовителем организации.
- Замена вышедших из строя технических средств (ТС) изделия должна осуществляться на соответствующие ТС, прошедшие специальные исследования и специальную проверку. Хранение:
- Изделия, упакованные в ящик, следует хранить в складских помещениях при относительная влажность воздуха не более 85%, наличие в воздухе паров кислот, щелочей и прочих агрессивных примесей не допускается.

#### Транспортирование:

- Транспортируют изделия всеми видами транспорта в крытых транспортных средствах в соответствии с правилами перевозки грузов, действующих на данном виде транспорта.
- Транспортирование и хранение должны осуществляться в упаковке фирмы-изготовителя с соблюдением указаний по ориентации, защите, укладке и других, нанесенных на упаковку указаний обозначений.
- В помещениях и транспортных средствах не должно быть паров или аэрозолей агрессивных или вызывающих коррозию веществ.
- Упакованные изделия должны быть закреплены для предотвращения случайных неконтролируемых перемещений.
- Транспортирование, хранение и эксплуатация не допустимы в условиях конденсации влаги без защиты от атмосферных осадков и прямых солнечных лучей. Гарантийные обязательства:
- Гарантийный срок эксплуатации − не более 14 суток со дня реализации потребителю.
- Гарантийный срок хранения изделий − 12 месяцев со дня изготовления.
- Некачественные изделия продавец обязан заменить в сроки, согласованные с потребителем.
- В случае спора о причинах возникновения недостатков товара продавец (изготовитель), уполномоченная организация или уполномоченный индивидуальный предприниматель, импортер обязаны провести экспертизу товара за свой счет.

Срок устранения недостатков товара не может превышать сорок пять дней.

#### Действие гарантийных обязательств прекращается:

- при нарушении потребителем правил эксплуатации, транспортирования и хранения;

- при обнаружении механических повреждений, следов вскрытия, попыток неквалифицированного ремонта;

- при обнаружении признаков небрежного обращения, преднамеренного повреждения оборудования;

- при попадании внутрь оборудования посторонних предметов, жидкостей и насекомых;

- при обнаружении признаков воздействия непреодолимых сил, приведших к выходу из строя роутера (точки доступа).

#### Утилизация:

 Во избежание загрязнения окружающей среды необходимо отделить устройство от бытовых отходов и утилизировать его безопасным способом, например в специально отведенных местах. Ознакомьтесь с процедурами надлежащей транспортировки оборудования к специальным местам утилизации в вашем регионе.

Воздействие радиочастотного излучения. Это устройство MikroTik должно устанавливаться и эксплуатироваться не ближе 142 сантиметров от человека.

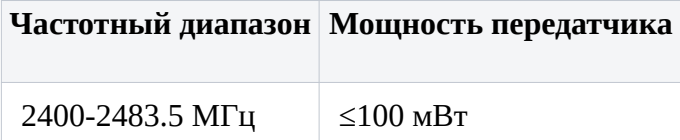

\*Доступные частотные каналы могут различаться в зависимости от модели продукта и сертификации.

Производитель: Mikrotikls SIA, улица Унияс 2, Рига, Латвия, LV1039.

Информация о дате изготовления устройства указана в конце серийного номера на его наклейке через дробь. Первая цифра означает номер года (последняя цифра года), две последующие означают номер недели.

Изготовитель: SIA Mikrotikls, Aizkraukles iela 23, Riga, LV-1006, Латвия, support@mikrotik.com. Сделано в Китае, Латвии или Литве. Cм. на упаковке.

Для получения подробных сведений о гарантийном обслуживании обратитесь к продавцу.

Продукты MikroTik, которые поставляются в Евразийский таможенный союз, оцениваются с учетом соответствующих требований и помечены знаком EAC, как показано ниже:

### UA - Українська. Короткий посібник:

Цей пристрій потрібно оновити до RouterOS v7.10.1 або останньої версії, щоб забезпечити відповідність місцевим нормам влади !

Кінцеві користувачі несуть відповідальність за дотримання місцевих правил, включаючи функціонування в межах законних частотних каналів, вихідну потужність, вимоги до кабелів та вимоги щодо вибору динамічної частоти (DFS). Усі радіопристрої MikroTik повинні бути професійно встановлені.

Цей короткий посібник серії "BaseBox 2" охоплює моделі: RB912UAG-2HPnD-OUT (BaseBox 2).

Це пристрій бездротової мережі. Ви можете знайти назву моделі продукту на етикетці

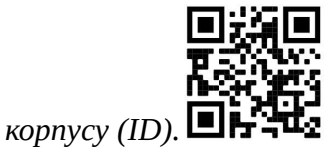

Будь ласка, відвідайте сторінку посібника користувача на https://mt.lv/um-иа для повної оновленої посібника користувача. Або скануйте QR-код за допомогою мобільного телефону.

Найважливіші технічні характеристики цього виробу можна знайти на останній сторінці цього короткого посібника.

Технічні характеристики, брошури та додаткова інформація про продукцію на https://mikrotik.com/products

Посібник з налаштування програмного забезпечення на вашій мові з додатковою інформацією можна знайти за посиланням https://mt.lv/help

Пристрої MikroTik призначені для професійного використання. Якщо у вас немає кваліфікації, зверніться до консультанта https://mikrotik.com/consultants

Залежно від використовуваної антени, потрібно встановити її посилення. Це потрібно для того, щоб EIRP відповідав межі, встановленій місцевою владою. Це робиться в меню швидкого набору Webfig.

#### Перші кроки:

- Зняти верхню кришку;
- Підключіть антену до роз'ємів;
- Відкрийте нижню кришку;
- Підключіть кабель Ethernet до порту;
- Підключіть кабель Ethernet до інжектора PoE;
- Підключіть інжектор PoE до ПК;
- Підключіть включений адаптер живлення до PoE;
- Завантажте інструмент налаштування https://mt.lv/winbox;
- Відкрийте і підключіться до пристрою, IP: 192.168.88.1, ім'я користувача: admin, немає пароля (або, для деяких моделей, перевірте пароль користувача та бездротового доступу на наклейці);
- Якщо IP-адреса недоступна, відкрийте вкладку Neighbors;
- Підключення за допомогою MAC-адреси;
- Завантажте останнє програмне забезпечення RouterOS з https://mikrotik.com/download;
- Виберіть пакети MIPSBE та збережіть їх на своєму ПК;
- Відкрийте WinBox та завантажте завантажені пакети, використовуйте мишу та перетягніть файл у будь-яке вікно;
- Перезавантажте пристрій;
- Знову підключіться та в меню QuickSet встановіть країну, щоб застосувати настройки регулювання країни;
- Встановити коефіцієнт посилення антени, залежно від того, яка антена використовується;
- Захистіть свій пристрій і встановіть надійний пароль. Інформація про безпеку:
- Перш ніж працювати над будь-яким обладнанням MikroTik, пам'ятайте про небезпеки, пов'язані з електричною схемою, та ознайомтеся зі стандартними методами запобігання аварій. Інсталятор повинен бути знайомий з мережевими структурами, термінами та поняттями.
- Використовуйте тільки джерело живлення та аксесуари, затверджені виробником, і які можна знайти в оригінальній упаковці цього виробу.
- Це обладнання повинно встановлюватися кваліфікованим та кваліфікованим персоналом відповідно до цих інструкцій з монтажу. Інсталятор несе відповідальність за те, щоб Установка обладнання відповідала місцевим та національним електричним кодам. Не намагайтеся розбирати, ремонтувати чи змінювати пристрій.
- Цей виріб призначений для монтажу надворі на стовп. Будь ласка, уважно прочитайте інструкції з монтажу перед початком установки. Якщо не використовувати правильне обладнання та конфігурацію або дотримуватися правильних процедур, це може призвести до небезпечної ситуації для людей та пошкодження системи.
- Ми не можемо гарантувати, що через неправильне використання пристрою не трапляються аварії та пошкодження. Будь ласка, використовуйте цей продукт обережно та працюйте на свій страх і ризик!
- У разі відмови пристрою, відключіть його від живлення. Найшвидший спосіб зробити це від'єднавши адаптер живлення від розетки.

 Це продукт класу А. У побутових умовах цей продукт може спричинити радіоперешкоди, і в цьому випадку від користувача може знадобитися вжити належних заходів. Вплив радіочастотного випромінювання: Це обладнання MikroTik відповідає нормам радіаційного опромінення FCC, IC та Європейського Союзу, встановленим для неконтрольованого середовища. Цей пристрій MikroTik слід встановлювати та експлуатувати не ближче 142 сантиметрів від вашого тіла, професіонала чи широкого загалу.

Виробник: "МікроТік СІА", Вулиця Уніяс 2, Рига, ЛВ-1039, Латвія.

#### Технічні характеристики бездротового мережевого зв'язку:

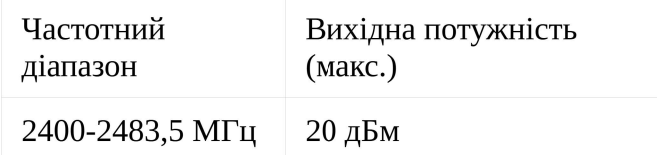

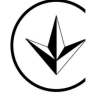

Відповідає вимогам Технічного регламенту радіообладнання.

Справжнім Mikrotikls SIA заявляє, що маршрутизатор відповідає основним вимогам та іншим відповідним положенням директиви 2014/53/EC, а також суттєвим вимогам Технічного регламенту радіообладнання, затвердженого постановою Кабінету Міністрів України від 24 травня 2017 року № 355.

Для експлуатації в Україні необхідно отримати дозвіл на експлуатацію у порядку, затвердженому рішенням НКРЗІ від 01.11.2012 № 559, зареєстрованому в Міністерстві юстиції України 03.01.2013 за № 57/22589.

### Federal Communication Commission Interference Statement

FCC ID: TV7RB912G-2HPND

This equipment has been tested and found to comply with the limits for a Class A digital device, pursuant to Part 15 of the FCC Rules. These limits are designed to provide reasonable protection against harmful interference in a commercial installation.

This equipment generates, uses, and can radiate radio frequency energy and, if not installed and used in accordance with the instruction manual, may cause harmful interference to radio communications. Operation of this equipment in a residential area is likely to cause harmful interference in which case the user will be required to correct the interference at his own expense

FCC Caution: Any changes or modifications not expressly approved by the party responsible for compliance could void the user's authority to operate this equipment.

This device complies with Part 15 of the FCC Rules. Operation is subject to the following two conditions: (1) This device may not cause harmful interference, and (2) this device must accept any interference received, including interference that may cause undesired operation.

Note: This unit was tested with shielded cables on the peripheral devices. Shielded cables must be used with the unit to ensure compliance.

Antenna Installation WARNING: It is the installer's responsibility to ensure that when using the authorized antennas in the USA (or where FCC rules apply); only those antennas certified with the product are to be used. The installer should configure the output power level of antennas, according to country regulations and per antenna type. Professional installation is required for equipment with connectors to ensure compliance with health and safety issues.

LIST OF APPROVED 2.4 GHz ANTENNAS:

- 15 dBi Omni Directional (Model: WLO-2450-15)
- 13 dBi Omni Directional HP (Model: ODH 24-13)
- 17 dBi Sector (Model: SA 24-90-17-WB)
- 20 dBi Panel (Model: WLP-2450-20)
- 24 dBi Dish (Model: DC 24-HD-PFIP)

The same type of antenna and lower antenna gain than those listed above may also be used in accordance with certification.

### Innovation, Science and Economic Development Canada

IC: 7442A-912G2HPND

This device contains license-exempt transmitter(s)/receiver(s) that comply with Innovation, Science, and Economic Development Canada's license-exempt RSS(s). Operation is subject to the following two conditions: (1) This device may not cause interference. (2) This device must accept any interference, including interference that may cause undesired operation of the device.

L'émetteur/récepteur exempt de licence contenu dans le présent appareil est conforme aux CNR d'Innovation, Sciences et Développement économique Canada applicables aux appareils radio exempts de licence. L'exploitation est autorisée aux deux conditions suivantes: 1) L'appareil ne doit pas produire de brouillage; 2) L'appareil doit accepter tout brouillage radioélectrique subi, même si le brouillage est susceptible d'en compromettre le fonctionnement.

This Class A digital apparatus complies with Canadian ICES-003.

Cet appareil numérique de la classe [A] est conforme à la norme NMB-003 du Canada.

CAN ICES-003 (A) / NMB-003 (A)

Antenna Installation WARNING: It is the installer's responsibility to ensure that when using the authorized antennas in Canada (or where IC rules apply); only those antennas certified with the product are to be used. The installer should configure the output power level of antennas, according to country regulations and per antenna type. Professional installation is required for equipment with connectors to ensure compliance with health and safety issues.

LIST OF APPROVED 2.4 GHz ANTENNAS:

- 15 dBi Omni Directional (Model: WLO-2450-15)
- 13 dBi Omni Directional HP (Model: ODH 24-13)
- 17 dBi Sector (Model: SA 24-90-17-WB)
- 20 dBi Panel (Model: WLP-2450-20)
- 24 dBi Dish (Model: DC 24-HD-PFIP) The same type of antenna and lower antenna gain than those listed above may also be used in accordance with certification.

# UKCA marking UK<br>CA

### CE Declaration of Conformity

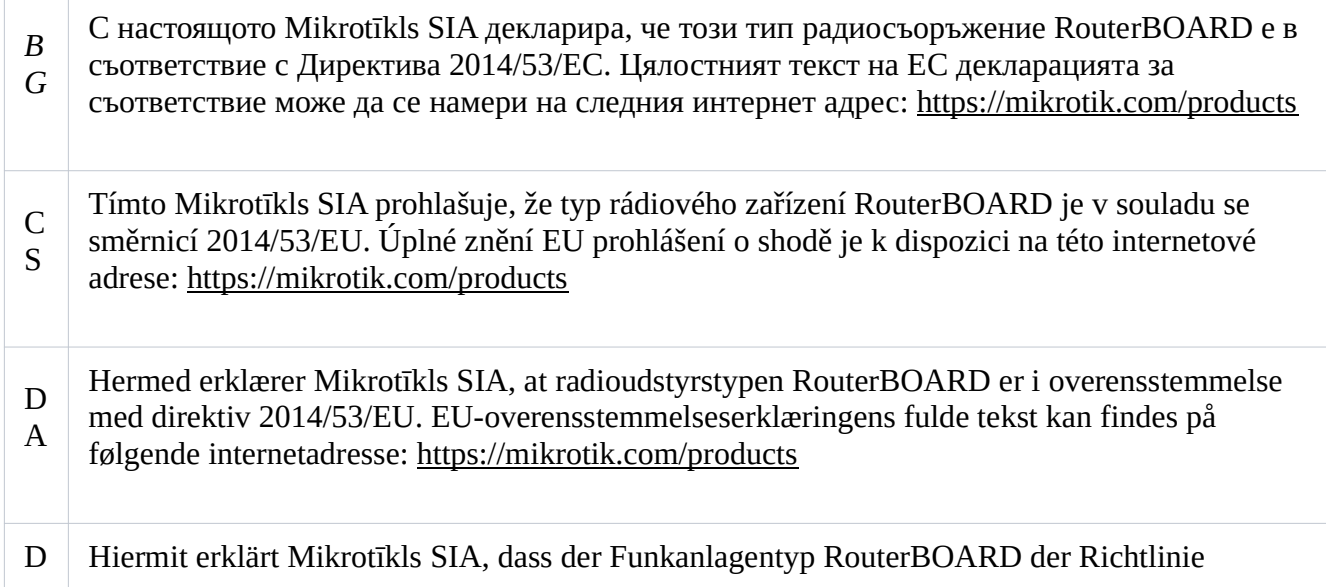

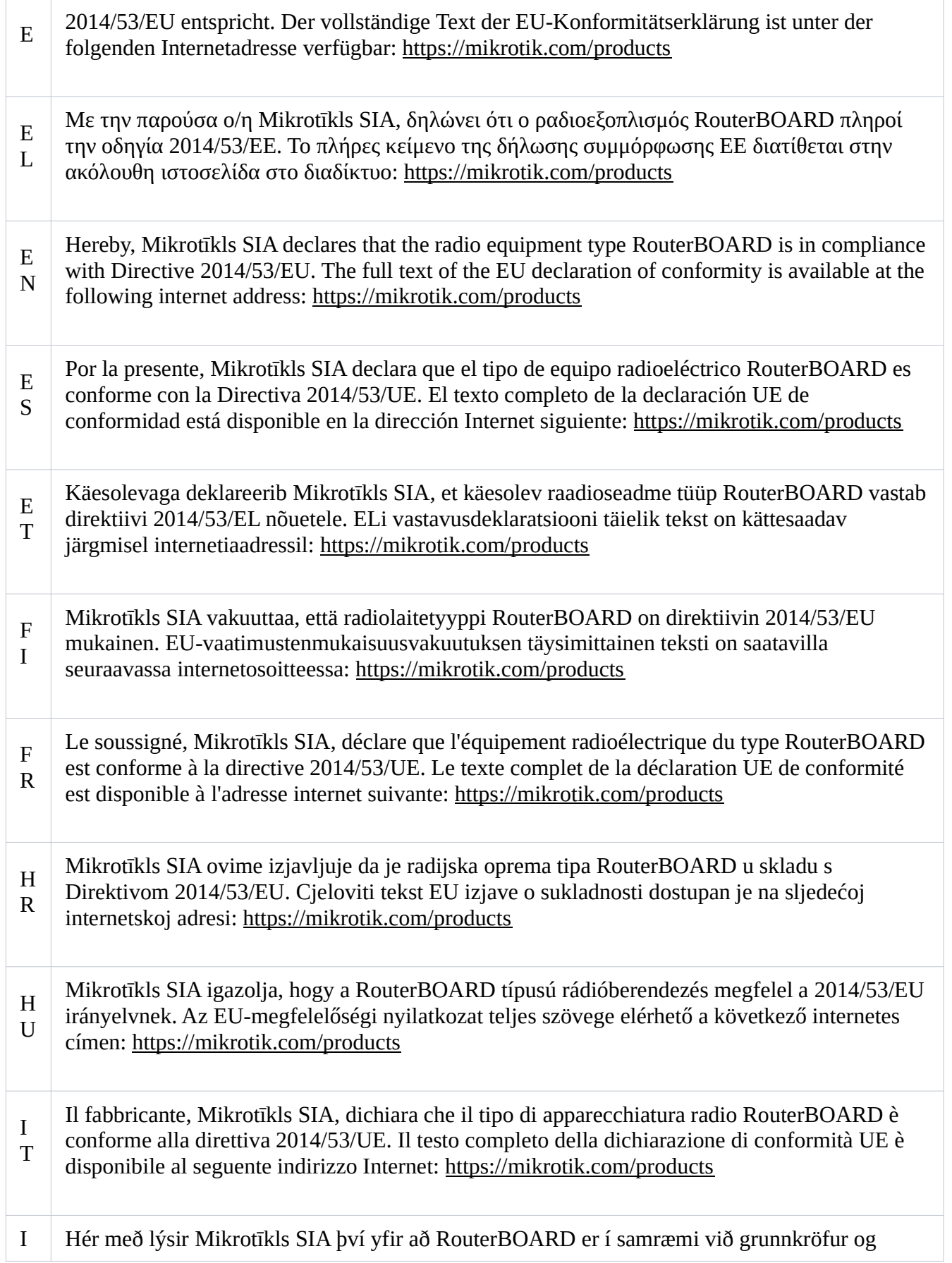

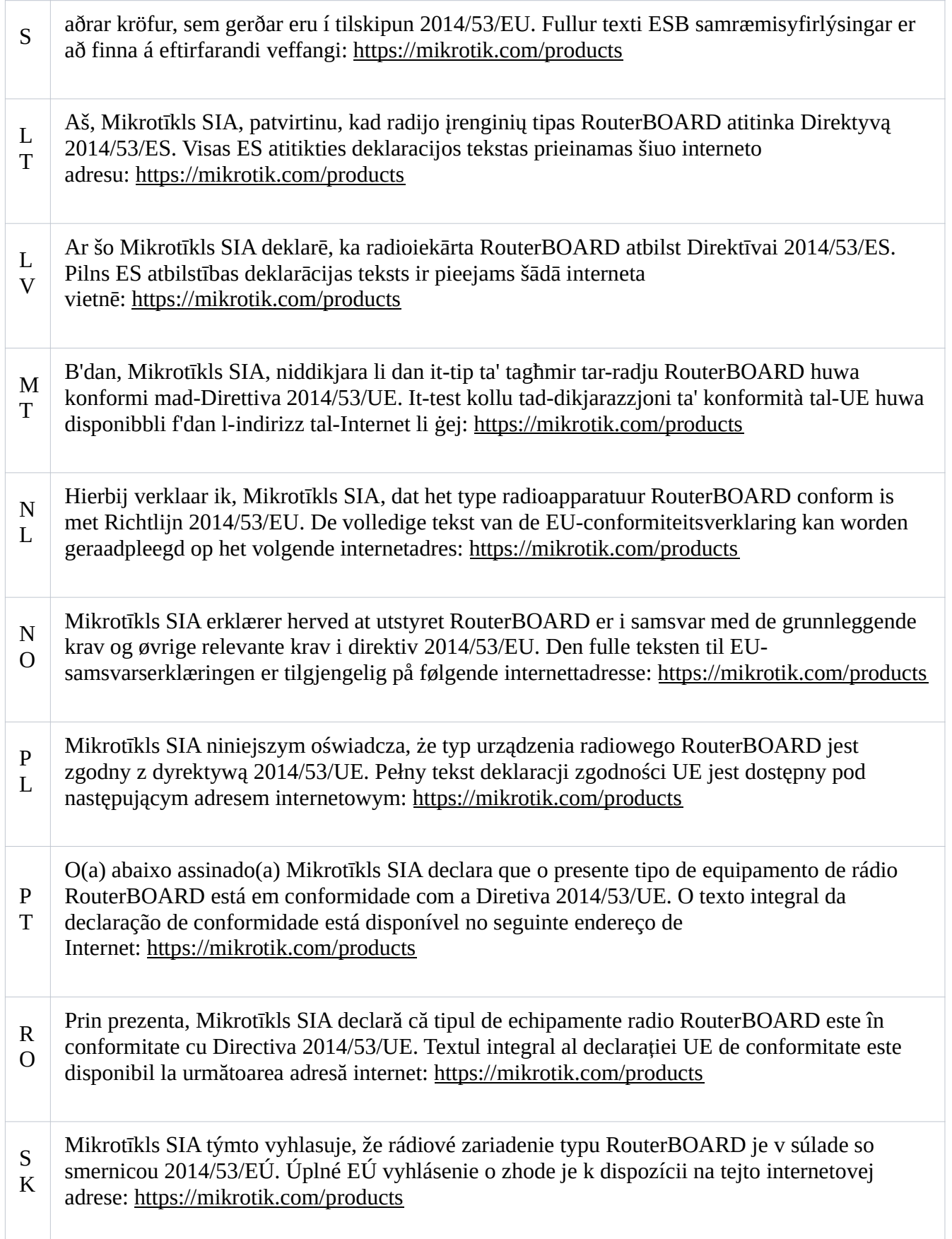

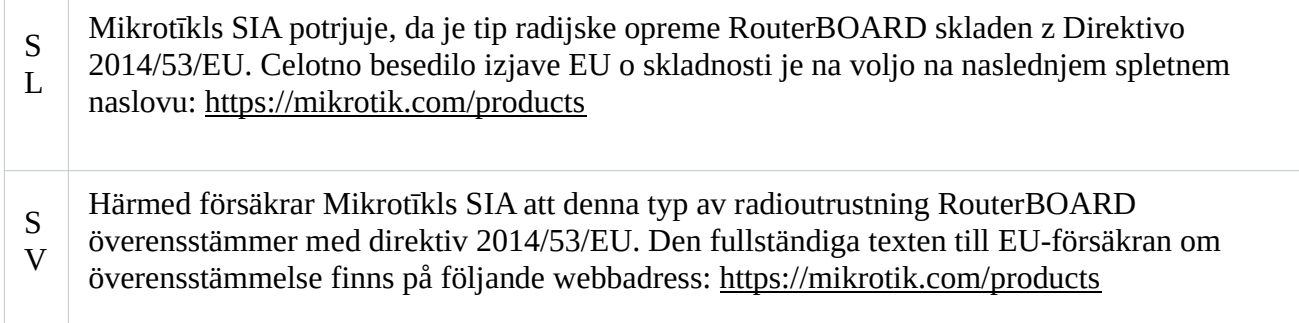

#### **WLAN**

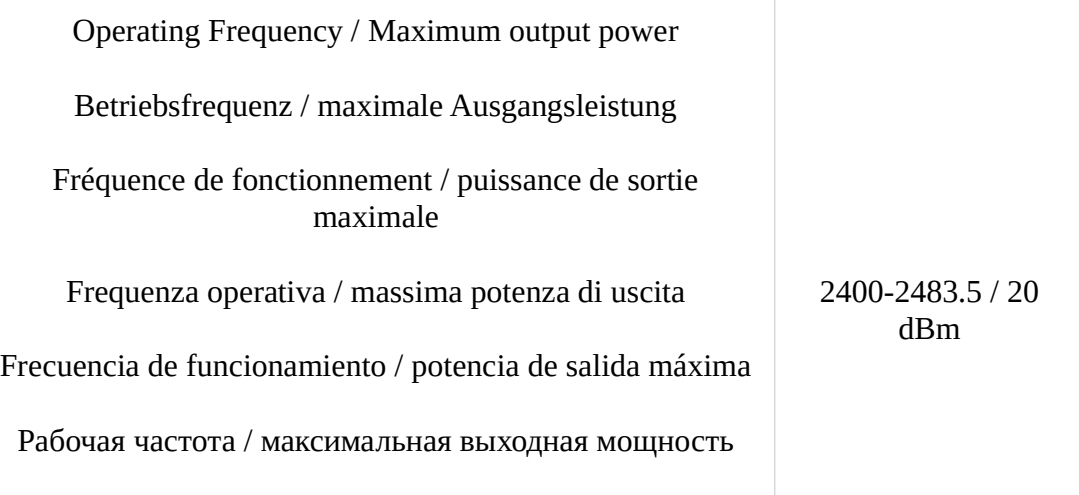

This MikroTik device meets Maximum TX power limits per ETSI regulations. For more detailed information see Declaration of Conformity above / Dieses MikroTik-Gerät erfüllt die maximalen Sendeleistungsgrenzwerte gemäß ETSI-Bestimmungen. Weitere Informationen finden Sie oben in der Konformitätserklärung. Nähere Informationen finden Sie oben in der Konformitätserklärung / Cet appareil MikroTik respecte les limites de puissance TX maximale via les réglementations ETSI. Pour plus d'informations, voir la déclaration de conformité ci-dessus / Questo dispositivo MikroTik soddisfa i limiti di potenza massima TX tramite le normative ETSI. Per informazioni più dettagliate consultare la Dichiarazione di conformità sopra / Este dispositivo MikroTik cumple con los límites máximos de potencia TX a través de las normas ETSI. Para obtener información más detallada, consulte la Declaración de conformidad anterior / Это устройство MikroTik соответствует ограничениям максимальной мощности передачи согласно правилам ETSI. Для получения более подробной информации см. Декларацию соответствия выше.

### (EN) Technical Specifications / (DE) Technische Spezifikationen / (FR) Spécifications techniques / (IT) Specifiche tecniche / (ES) Especificaciones técnicas / (RU) Технические характеристики:

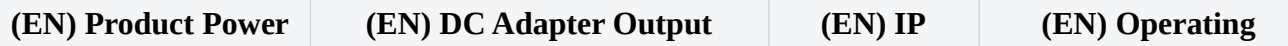

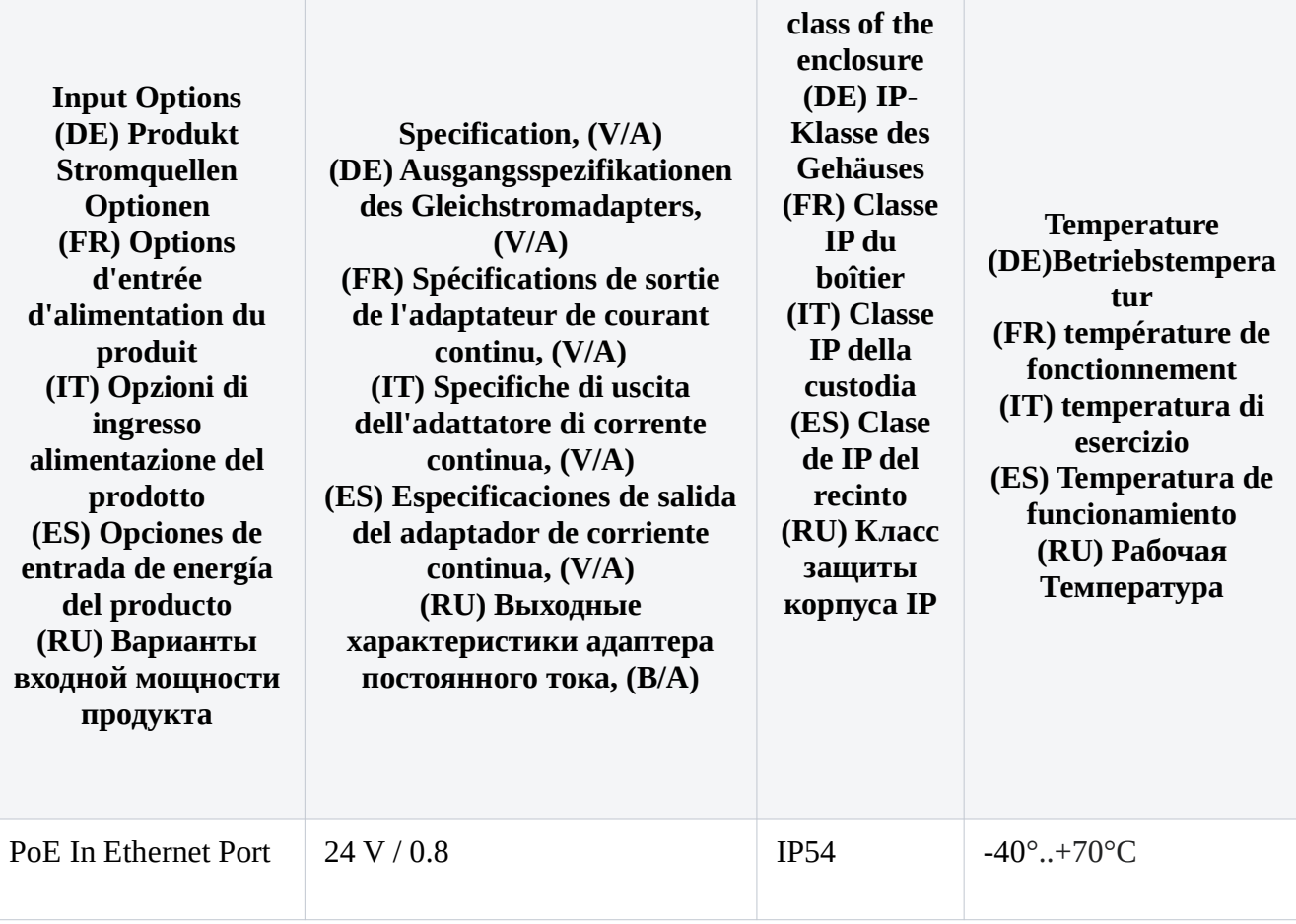

#73059